# USER'S MANUAL

## ProX-1330

386SX-40 Embedded Card With VGA / LAN

Prox-1330 M4

## Prox-1330 EMBEDDED CARD With VGA / LAN

## **OPERATION MANUAL**

#### **COPYRIGHT NOTICE**

This operation manual is meant to assist both Embedded Computer manufacturers and end users in installing and setting up the system. The information contained in this document is subject to change without any notice.

This manual is copyrighted February 2001. You may not reproduce or transmit in any form or by any means, electronic or mechanical, including photocopying and recording.

## ACKNOWLEDGEMENTS

All trademarks and registered trademarks mentioned herein are the property of their respective owners.

## **TABLE OF CONTENTS**

## CHAPTER 1 INTRODUCTION

| 1-1 | About This Manual    | 1-2 |
|-----|----------------------|-----|
| 1-2 | System Specification | 1-3 |
| 1-3 | Safety Precautions   | 1-5 |

#### CHAPTER 2 HARDWARE CONFIGURATION

| 2-1  | Jumper & Connector Quick Reference Table | 2-2  |
|------|------------------------------------------|------|
| 2-2  | Component Locations                      | 2-3  |
| 2-3  | How to Set the Jumpers                   | 2-4  |
| 2-4  | COM PORT Connector                       | 2-6  |
| 2-5  | RS232/422/485 (COM2) Selection           | 2-7  |
| 2-6  | Keyboard or PS/2 Mouse Selection         | 2-8  |
| 2-7  | Keyboard or PS/2 Mouse Connector         | 2-8  |
| 2-8  | Floppy Disk Drive Connector              | 2-9  |
| 2-9  | Turbo LED Connector                      | 2-10 |
| 2-10 | Reset Connector                          | 2-10 |
| 2-11 | External Speaker Connector               | 2-10 |
| 2-12 | External Keyboard Connector              | 2-11 |
| 2-13 | Power LED & Keylock Connector            | 2-11 |
| 2-14 | Power Connector                          | 2-11 |
| 2-15 | VGA CRT Connector                        | 2-12 |
| 2-16 | Hard Disk Drive LED Connector            | 2-12 |
| 2-17 | Hard Disk Drive Connector                | 2-13 |
| 2-18 | Printer Connector                        | 2-14 |
| 2-19 | Solid State Disk Socket                  | 2-15 |
| 2-20 | SSD Memory Mapping Selection             | 2-17 |
| 2-21 | Watchdog Enable Selection                | 2-18 |
| 2-22 | Panel Power Connector                    | 2-18 |
| 2-23 | LCD Panel Connector                      | 2-19 |
| 2-24 | LAN Connector                            | 2-20 |
| 2-25 | LAN Led Connector                        | 2-20 |
| 2-26 | Memory Installation                      | 2-21 |
|      |                                          |      |

## **CHAPTER 3 SOFTWARE UTILITIES**

| 3-1 | Introduction                 | 3-2 |
|-----|------------------------------|-----|
| 3-2 | VGA Driver Utility           | 3-2 |
| 3-3 | Flash BIOS Update            | 3-4 |
| 3-4 | LAN Driver Utility           | 3-6 |
| 3-5 | Watchdog Timer Configuration | 3-7 |
|     |                              |     |

## CHAPTER 4 AWARD BIOS SETUP

| 4-1  | Introduction            | 4-2  |
|------|-------------------------|------|
| 4-2  | Entering Setup          | 4-3  |
| 4-3  | The Standard CMOS Setup | 4-4  |
| 4-4  | The BIOS Features Setup | 4-8  |
| 4-5  | Chipset Features Setup  | 4-11 |
| 4-6  | Power Management Setup  | 4-13 |
| 4-7  | PNP Configuration Setup | 4-15 |
| 4-8  | Load BIOS Defaults      | 4-16 |
| 4-9  | Load Setup Defaults     | 4-16 |
| 4-10 | Integrated Peripherals  | 4-17 |
| 4-11 | Password Setting        | 4-18 |
| 4-12 | IDE HDD Auto Detection  | 4-20 |
| 4-13 | Save & Exit Setup       | 4-21 |
| 4-14 | Exit Without Saving     | 4-22 |

## APPENDIX A EXPANSION BUS

| PC-104 Connector Pin Ass | signment | A-2 |
|--------------------------|----------|-----|
| ISA Bus Pin Assignment   |          | A-3 |

## APPENDIX B TECHNICAL SUMMARY

| Interrupt Map            | B-2 |
|--------------------------|-----|
| RTC & CMOS RAM Map       | B-3 |
| Timer & DMA Channels Map | B-4 |
| I/O & Memory Map         | B-5 |
| Block Diagram            | B-6 |

## APPENDIX C TROUBLE SHOOTING

| Trouble Shooting for Error Messages | C-2 |
|-------------------------------------|-----|
| Trouble Shooting for POST Code      | C-5 |

## chapter 1

## **INTRODUCTION**

This chapter gives you the information for Prox-1330. It also outlines the System specification.

Section includes:

- About This Manual
- System Specifications
- Safety precautions

Experienced users can skip to chapter 2 on page 2-1 for Quick Start.

Page:1-1

#### 1-1. ABOUT THIS MANUAL

Thank you for purchasing the Prox-1330 Embedded Card with VGA/LAN, which is fully PC/AT compatible. The Prox-1330 is designed for low-cost controller or workstation. With the standard SBC functions and other features which make this CPU Card more suitable for harsh industrial environment and commercial application. This manual is designed to assist you on how to install and set up the system. It contains four chapters. The user can apply this manual for configuration according to the following chapters :

#### **Chapter 1 Introduction**

This chapter introduces you to the background of this manual, and the specification for this system. Final page in this chapter will indicate you how to avoid damaging this Embedded Card.

#### **Chapter 2 Hardware Configuration**

This chapter outlines the component locations and their functions. In the end of this chapter, you will learn how to set the jumpers and how to configure this card to meet your own needs.

#### **Chapter 3 Software Utilities**

This chapter contains helpful information that gives you instruction for proper installation of the VGA driver, LAN driver, and update flash BIOS. It also describes the Watchdog-timer configuration.

#### **Chapter 4 Award BIOS Setup**

This chapter indicates you how to set up the BIOS configuration.

#### Appendix A Expansion Bus

This Appendix introduces you the expansion bus for PC-104 BUS and ISA BUS.

#### Appendix B Technical Summary

This section gives you the information about the Technical maps.

#### Appendix C Trouble Shooting

This section outlines the error messages and offers the methods on how to solve the problems.

Page: 1-2

### **1-2. SYSTEM SPECIFICATION**

#### • CPU :

Built-in 386SX-40MHz.

#### • MEMORY :

4MB DRAM on board (optional). One 72-pin SIMM socket. (Note: Do not use double bank).

#### • REAL-TIME CLOCK / CALENDAR :

CMOS data back up from BIOS set or BIOS default. Dallas 12887 Real Time Clock.

#### • BIOS :

Award Flash BIOS for plug & play function. Easy update 128KB flash EEPROM. Support S/IO Setup.

#### • KEYBOARD/MOUSE CONNECTOR :

One Mini DIN connector, support Keyboard and PS/2 Mouse by jumper selection.

One 5-pin External keyboard connector.

#### • BUS SUPPORT :

External ISA BUS and PC-104 BUS. Internal ISA BUS for VGA.

#### • WATCHDOG :

 $I\,/\,O$  port 0443H to enable watchdog.

 $I\,/\,O$  port 0441H to disable watchdog.

Time-out timing select 0 / 8 / 16 / 24 / 32 / 40 / 48 / 56 / 64 / 72 / 80 / 88 / 96 / 104 / 112 / 120 sec +/- 25%.

#### • IDE INTERFACE :

One IDE port supports 2 enhanced IDE devices.

Prox-1330 USER'S MANUAL

Page: 1-3

#### • FLOPPY DISK DRIVE INTERFACE :

Support up to two Floppy Disk Drivers, 3.5" and 5.25" (360K / 720K / 1.2M / 1.44M / 2.88M).

#### • SERIAL PORT :

Two high speed 16550 Compatible UARTs with Send / Receive 16 Byte FIFOs; COM1:RS-232; COM2:RS-232/422/485. MIDI Compatible. Programmable Baud Rate Generator.

#### • PARALLEL PORT :

SPP, ECP, EPP Function. Bi-directional parallel port.

#### • SSD SOCKET :

Two 32-pin solid-state-disk socket, each support up to 144MB DOC.

#### • LAN INTERFACE :

Built-in UMC UM9008. 10 Base Ethernet Controller with ISA Interface.

#### • LED INDICATOR :

System power. Hard Disk access. Turbo mode.

#### • PC-104 BUS EXPANSION & SPEED :

ISA 8MHz PC-104 8MHz

- DMA CONTROLLER : 82C37 x 2
- DMA CHANNELS : 7
- INTERRUPT CONTROLLERS : 82C59 x 2

Page: 1-4

#### • INTERRUPT LEVELS : 15

- **STORAGE TEMPERATURE :** -40 to 80°C.
- OPERATING TEMPERATURE : 0 to 60°C.
- SYSTEM POWER REQUIREMENT : DC Voltage: +5V, minimum +4.75V, maximum +5.25V. DC Ampere: 5A
- BOARD DIMENSION : 185mm x 122 mm
- BOARD WEIGHT : 0.24 Kg.

### **1-3. SAFETY PRECAUTIONS**

Follow the messages below to avoid your systems from damage:

- 1. Avoid your system from static electricity on all occasions.
- 2. Stay safe from the electric shock. Don't touch any components of this card when the card is on. Always disconnect power when the system is not in use.
- 3. Disconnect power when you change any hardware devices. For instance, when you connect a jumper or install any cards, a surge of power may damage the electronic components or the whole system.

Prox-1330 USER'S MANUAL

Page: 1-5

Page: 1-6

## HARDWARE CONFIGURATION

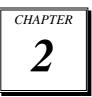

## **\*\* QUICK START \*\***

Helpful information details you the jumper & connector settings, and components locations.

Section includes:

- Jumper & Connector Quick Reference Table
- Component Locations
- Configuration and Jumper settings
- Connector Pin Assignments

## 2-1 JUMPER & CONNECTOR QUICK REFERENCE TABLE

| COM Port Connector               | COM1, COM2 |
|----------------------------------|------------|
|                                  | JI         |
| RS232/422/485 (COM2) Selection   | JP6        |
| Keyboard or PS/2 Mouse Selection |            |
| Keyboard or PS/2 Mouse Connector | DIN        |
| Floppy Disk Drive Connector      | FDD        |
| Turbo LED Connector              | TBL        |
| Reset Connector                  | RST        |
| External Speaker Connector       | SPK        |
| External Keyboard Connector      | KB1        |
| Power LED & KeyLock Connector    | KBL        |
| Power Connector                  | PWR        |
| VGA CRT Connector                | VGA        |
| Hard Disk Drive LED Connector    | HDL        |
| Hard Disk Drive Connector        | IDE        |
| Printer Connector                | PRT        |
| Solid State Disk Socket          | SSD1, SSD2 |
| SSD Memory Mapping Selection     | JP3        |
| Watchdog Enable Selection        | JP5        |
| Panel Power Connector            | CN1        |
| LCD Panel Connector              | LCD        |
| LAN Connector                    | BNC, UTP   |
| LAN Led Connector                | JP1, JP2   |
| Memory Installation              | SIMM1      |
|                                  |            |

Page: 2-2

Prox-1330 USER'S MANUAL

## **2-2 COMPONENT LOCATIONS**

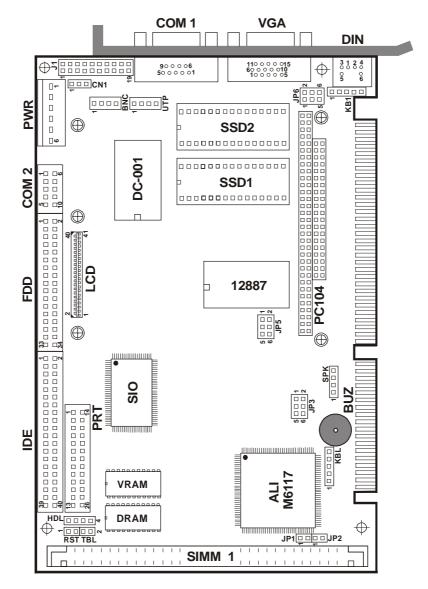

Prox-1330 Connectors, Jumpers, and Component locations

Prox-1330 USER'S MANUAL

#### 2-3 HOW TO SET THE JUMPERS

You can configure your board by setting the jumpers. A jumper may consists of two or more metal pins with a plastic base mounted on the card, and a small plastic "cap"(with a metal contact inside) to connect the pins. So you can set up your hardware configuration by "opening" or "closing" the pins.

The jumper can be combined into sets, which called jumper blocks. When the jumpers are all in the block, you have to put them together to set up the hardware configuration. The figure below shows how this looks.

#### JUMPERS AND CAPS

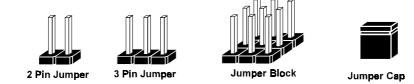

If a jumper has three pins, for example labelled PIN1, PIN2, and PIN3. You can connect PIN1 & PIN2 to create one setting and shorting. You can either connect PIN2 & PIN3 to create another setting. The same jumper diagrams are applied all through this manual. The figure below shows what the manual diagram looks like and what they represent.

Page: 2-4

#### JUMPER DIAGRAMS

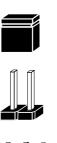

Jumper Cap looks like this

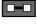

2 pin Jumper looks like this

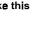

3 pln Jumper looks like this

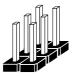

Jumper Block looks like this

#### JUMPER SETTINGS

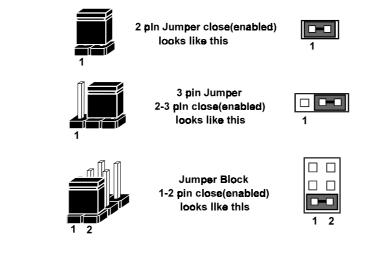

Prox-1330 USER'S MANUAL

## 2-4 COM PORT CONNECTOR

Prox-1330 possesses two serial port connectors, namely the COM1 and COM2.

**COM1 :** COM1 Connector, DB9 male connector The pin assignment is as follows :

| PIN | ASSIGNMENT |
|-----|------------|
| 1   | DCD        |
| 2   | RX         |
| 3   | ТХ         |
| 4   | DTR        |
| 5   | GND        |
| 6   | DSR        |
| 7   | RTS        |
| 8   | CTS        |
| 9   | RI         |

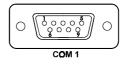

**COM2 :** COM2 Connector The pin assignment is as follows :

| PIN | ASSIGNMENT |        |        |
|-----|------------|--------|--------|
|     | RS-232     | RS-422 | RS-485 |
| 1   | DCD        | TX-    | TX-    |
| 2   | RX         | TX+    | TX+    |
| 3   | TX         | RX+    | RX+    |
| 4   | DTR        | RX-    | RX-    |
| 5   | GND        | GND    | GND    |
| 6   | DSR        | RTS-   | NC     |
| 7   | RTS        | RTS+   | NC     |
| 8   | CTS        | CTS+   | NC     |
| 9   | RI         | CTS-   | NC     |

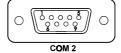

Page: 2-6

## 2-5 RS232/422/485 (COM2) SELECTION

J1: RS-232/422/485 Selection COM1 is fixed for RS-232 function only. COM2 is selectable for RS-232/422/485 functions with J1. The jumper settings are as follows :

|                                    | t in the second second s | î.                                                                                                    |                                                                                                   |
|------------------------------------|----------------------------------------------------------------------------------------------------|----------------------------------------------------------------------------------------------------|---------------------------------------------------------------------------------------------------|
| COM 2<br>Function                  | <b>RS-232</b>                                                                                                    | RS-422                                                                                                    | RS-485                                                                                            |
| Jumper<br>Settings<br>(pin closed) | Open                                                                                                    | 1-2<br>5-6<br>7-8<br>9-10<br>11-12<br>13-14<br>15-16<br>17-18<br>19-20                                                                                                    | $ \begin{array}{r} 1-3\\ 4-6\\ 7-8\\ 9-10\\ 11-12\\ 13-14\\ 15-16\\ 17-18\\ 19-20\\ \end{array} $ |
| Jumper<br>Illustration             | 1 2<br>2<br>                                                                                                    | 1 2<br>1 2<br>1 2<br>1 2<br>1 2<br>1 2<br>2 0<br>1 9<br>2 0<br>1 1<br>2 0<br>1 1<br>1 1<br>1 1<br>1 1<br>1 1<br>1 1<br>1 1<br>1 | 1 2<br>1 2<br>1 1<br>1 2<br>1 2<br>1 2<br>2 0<br>J 1                                              |

\*\*\* Manufactory default --- RS-232.

Prox-1330 USER'S MANUAL

## 2-6 KEYBOARD OR PS/2 MOUSE SELECTION

**JP6 :** Keyboard or PS/2 Mouse Selection The jumper settings are as follows :

| DEVICE<br>TYPE | JUMPER SETTINGS<br>(pins closed)<br>JP6 | JUMPER<br>ILLUSTRATION                 |
|----------------|-----------------------------------------|----------------------------------------|
| AT KEYBOARD    | 3-5<br>4-6                              | 1 2<br>5 <b>2 2</b><br>6<br><b>JP6</b> |
| PS/2 MOUSE     | 1-3<br>2-4                              | 1 2<br>5 0<br>JP6                      |

## 2-7 KEYBOARD OR PS/2 MOUSE CONNECTOR

DIN : Keyboard or PS/2 Mouse Connector

DIN connector can support keyboard, Y-cable, or PS/2 Mouse, user may select the right device to used on "Keyboard or PS/2 Mouse Selection". The pin assignments are as follows :

| PIN | ASSIGNMENT |            |  |
|-----|------------|------------|--|
|     | Kevboard   | PS/2 Mouse |  |
| 1   | KBDATA     | MSDATA     |  |
| 2   | MSDATA     | MSDATA     |  |
| 3   | GND        | GND        |  |
| 4   | IOVSB      | IOVSB      |  |
| 5   | KBCLK      | MSCLK      |  |
| 6   | MSCLK      | MSCLK      |  |

| DIN |  |  |
|-----|--|--|

Page: 2-8

## 2-8 FLOPPY DISK DRIVE CONNECTOR

#### FDD : Floppy Disk Drive Connector

You can use a 34-pin daisy-chain cable to connect a two-FDDs. On one end of this cable is a 34-pin flat cable to attach the FDD on the board, the other side is to attach two FDDs.

The pin assignments are as follows :

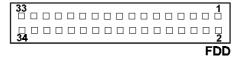

| PIN | ASSIGNMENT | PIN | ASSIGNMENT |
|-----|------------|-----|------------|
| 1   | GND        | 2   | RPM        |
| 3   | GND        | 4   | NC         |
| 5   | GND        | 6   | RATE0      |
| 7   | GND        | 8   | INDEX      |
| 9   | GND        | 10  | MTR0       |
| 11  | GND        | 12  | DRV1       |
| 13  | GND        | 14  | DRV0       |
| 15  | GND        | 16  | MTR1       |
| 17  | GND        | 18  | DIR        |
| 19  | GND        | 20  | STEP       |
| 21  | GND        | 22  | WDATA      |
| 23  | GND        | 24  | WGATE      |
| 25  | GND        | 26  | TRK0       |
| 27  | GND        | 28  | WRPRT      |
| 29  | GND        | 30  | RDATA      |
| 31  | GND        | 32  | HDSEL      |
| 33  | GND        | 34  | DSKCHG     |

Prox-1330 USER'S MANUAL

## 2-9 TURBO LED CONNECTOR

TBL: Turbo LED Connector

The pin assignments are as follows :

| PIN | ASSICNMENT   | 1 |     |
|-----|--------------|---|-----|
| 1   | VCC          |   |     |
| 2   | Turbo Signal |   | TBL |

## 2-10 RESET CONNECTOR

RST : Reset Connector

The pin assignments are as follows :

| PIN | ASSIGNMENT | 1 🗆 |
|-----|------------|-----|
| 1   | Reset      |     |
| 2   | Ground     | RST |

## 2-11 EXTERNAL SPEAKER CONNECTOR

**SPK :** External Speaker Connector The pin assignments are as follows :

| PIN | ASSIGNMENT     |     |
|-----|----------------|-----|
| 1   | VCC            |     |
| 2   | Speaker Signal | SPK |
| 3   | Speaker Signal |     |
| 4   | Speaker Signal |     |

Page: 2-10

Prox-1330 USER'S MANUAL

## 2-12 EXTERNAL KEYBOARD CONNECTOR

**KB1 :** External Keyboard Connector The pin assignments are as follows :

| PIN | ASSIGNMENT |     |
|-----|------------|-----|
| 1   | KBCLK      | 1   |
| 2   | KBDATA     |     |
| 3   | NC         |     |
| 4   | GND        |     |
| 5   | Vcc        | KB1 |

## 2-13 POWER LED & KEYLOCK CONNECTOR

**KBL**: Power LED & Keylock Connector The pin assignments are as follows :

| PIN | ASSIGNMENT   |
|-----|--------------|
| 1   | Power LED    |
| 2   | NC           |
| 3   | Ground       |
| 4   | Keyboard INT |
| 5   | Ground       |

## KBL

1 0 0 0 0 0

## 2-14 POWER CONNECTOR

**PWR**: Power Connector

The pin assignments are as follows :

| PIN | ASSIGNMENT |
|-----|------------|
| 1   | NC         |
| 2   | +5V        |
| 3   | +12V       |
| 4   | -12V       |
| 5   | GND        |
| 6   | GND        |

| PWR |  |  |  |   |
|-----|--|--|--|---|
| 6   |  |  |  | 1 |
|     |  |  |  |   |
|     |  |  |  |   |

Prox-1330 USER'S MANUAL

## 2-15 VGA CRT CONNECTOR

**VGA :** VGA CRT Connector The pin assignments are as follow:

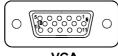

| VG/ | L. |
|-----|----|
|     |    |

| PIN | ASSIGNMENT | PIN | ASSIGNMENT |
|-----|------------|-----|------------|
| 1   | RED        | 9   | NC         |
| 2   | GREEN      | 10  | GND        |
| 3   | BLUE       | 11  | NC         |
| 4   | NC         | 12  | NC         |
| 5   | GND        | 13  | HSYNC      |
| 6   | GND        | 14  | VSYNC      |
| 7   | GND        | 15  | NC         |
| 8   | GND        |     |            |

## 2-16 HARD DISK DRIVE LED CONNECTOR

**HDL**: Hard Disk Driver LED Connector The pin assignments are as follows :

| PIN | ASSIGNMENT        |
|-----|-------------------|
| 1   | VCC               |
| 2   | HDD Active Signal |
| 3   | HDD Active Signal |
| 4   | HDD Active Signal |

| 1 |    |   |
|---|----|---|
|   | HD | L |

Page: 2-12

## 2-17 HARD DISK DRIVE CONNECTOR

**IDE :** Hard Disk Connector The HDD disk pin assignments are as follows :

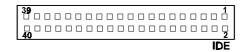

| PIN | ASSIGNMENT | PIN | ASSIGNMENT |
|-----|------------|-----|------------|
| 1   | IDERST     | 2   | GND        |
| 3   | D7         | 4   | D8         |
| 5   | D6         | 6   | D9         |
| 7   | D5         | 8   | D10        |
| 9   | D4         | 10  | D11        |
| 11  | D3         | 12  | D12        |
| 13  | D2         | 14  | D13        |
| 15  | D1         | 16  | D14        |
| 17  | D0         | 18  | D15        |
| 19  | GND        | 20  | NC         |
| 21  | NC         | 22  | GND        |
| 23  | IOW        | 24  | GND        |
| 25  | IOR        | 26  | GND        |
| 27  | IORDY      | 28  | BALE       |
| 29  | NC         | 30  | GND        |
| 31  | IRQ14      | 32  | IO16       |
| 33  | A1         | 34  | GND        |
| 35  | A0         | 36  | A2         |
| 37  | CS0        | 38  | CS1        |
| 39  | HDLED      | 40  | GND        |

Prox-1330 USER'S MANUAL

## 2-18 PRINTER CONNECTOR

#### PRT : Printer Connector

As to link the Printer to the card, you need a cable to connect both DB25 connector and parallel port. The pin assignments are as follows :

| <b>13</b><br>□ □ |  |  |  |  |   | 1       |
|------------------|--|--|--|--|---|---------|
| □ □<br>26        |  |  |  |  |   | □<br>14 |
|                  |  |  |  |  | F | RT      |

| PIN | ASSIGNMENT | PIN | ASSIGNMENT |
|-----|------------|-----|------------|
| 1   | STB        | 14  | AUTFE      |
| 2   | PO         | 15  | ERROR      |
| 3   | P1         | 16  | INIT       |
| 4   | P2         | 17  | SLCTIN     |
| 5   | P3         | 18  | GND        |
| 6   | P4         | 19  | GND        |
| 7   | P5         | 20  | GND        |
| 8   | P6         | 21  | GND        |
| 9   | P7         | 22  | GND        |
| 10  | ACK        | 23  | GND        |
| 11  | BUSY       | 24  | GND        |
| 12  | PE         | 25  | GND        |
| 13  | SLCT       | 26  | NC         |

Page: 2-14

## 2-19 SOLID-STATE DISK SOCKET

This card has two SSD socket on board, namely the SSD1 and SSD2.

### SSD1 : Disk-on-chip socket.

The pin assignment are as follows :

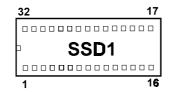

| PIN | ASSIGNMENT | PIN | ASSIGNMENT |
|-----|------------|-----|------------|
| 1   | NC         | 17  | SD3        |
| 2   | NC         | 18  | SD4        |
| 3   | NC         | 19  | SD5        |
| 4   | SA12       | 20  | SD6        |
| 5   | SA7        | 21  | SD7        |
| 6   | SA6        | 22  | CE         |
| 7   | SA5        | 23  | SA10       |
| 8   | SA4        | 24  | OE         |
| 9   | SA3        | 25  | SA11       |
| 10  | SA2        | 26  | SA9        |
| 11  | SA1        | 27  | SA8        |
| 12  | SA0        | 28  | NC         |
| 13  | SD0        | 29  | NC         |
| 14  | SD1        | 30  | VCC        |
| 15  | SD2        | 31  | WE         |
| 16  | GND        | 32  | VCC        |

Prox-1330 USER'S MANUAL

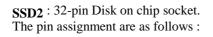

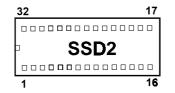

| PIN | ASSIGNMENT | PIN | ASSIGNMENT |
|-----|------------|-----|------------|
| 1   | NC         | 17  | SD3        |
| 2   | NC         | 18  | SD4        |
| 3   | NC         | 19  | SD5        |
| 4   | SA12       | 20  | SD6        |
| 5   | SA7        | 21  | SD7        |
| 6   | SA6        | 22  | CE         |
| 7   | SA5        | 23  | SA10       |
| 8   | SA4        | 24  | OE         |
| 9   | SA3        | 25  | SA11       |
| 10  | SA2        | 26  | SA9        |
| 11  | SA1        | 27  | SA8        |
| 12  | SA0        | 28  | NC         |
| 13  | SD0        | 29  | NC         |
| 14  | SD1        | 30  | VCC        |
| 15  | SD2        | 31  | WE         |
| 16  | GND        | 32  | VCC        |

Page: 2-16

## 2-20 SSD MEMORY MAPPING SELECTION

JP3: SSD Memory Mapping Selection.

The 32pin SSD socket supports a Disk-on-chip up to 144MB. This PnP Flash ROM SSD can be installed as one of user's hard disk drive. If set as Drive C, it can be used as a boot-up hard disk.

The SSD Memory Mapping Selections are as follows:

| SSD Memo<br>SSD1 | ry Mapping<br>SSD2 | JUMPER SETTINGS<br>(pin closed) | JUMPER<br>ILLUSTRATION |
|------------------|--------------------|---------------------------------|------------------------|
| D8000            | DA000              | 5-6                             | 5 - 1<br>6 - 2<br>JP3  |
| DC000            | DE000              | 3-4<br>5-6                      | 5 1<br>6 2<br>JP3      |

**Note:** No manufacturer's default setting is done on this SSD. User should set the jumper according to the following Memory Map.

Prox-1330 USER'S MANUAL

## 2-21 WATCHDOG ENABLE SELECTION

**JP5**: Watchdog Enable Selection The jumper settings are as follows:

| FUNCTION | JUMPER SETTINGS<br>(pins closed) | JUMPER<br>ILLUSTRATION                                                                                                    |
|----------|----------------------------------|----------------------------------------------------------------------------------------------------|
| ENABLE   | 1-2                              | 1<br>2<br>3<br>4<br>4<br>4<br>4<br>5<br>4<br>5<br>4<br>5<br>4<br>5<br>6<br>7<br>6<br>7<br>7<br>7<br>7<br>7<br>7<br>7<br>7<br>7<br>7<br>7<br>7<br>7<br>7<br>7<br>7 |
| DISABLE  | Open                             | 5 1<br>6 2<br>JP5                                                                                                    |

## 2-22 PANEL POWER CONNECTOR

**CN1 :** Panel Power Connector for VGA delay voltage. The pin assignments are as follow :

| PIN | ASSIGNMENT    |
|-----|---------------|
| 1   | LCD VDD (+5V) |
| 2   | GND           |
| 3   | LCD +12V      |

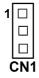

 $\bigcirc$  The third pin of this connector uses +12V. And therefore if you wish to use connector, PWR Connector pin#3 should be properly connected.

Page: 2-18

## 2-23 LCD PANEL CONNECTOR

LCD : LCD Panel Connector

The connector LCD is a 41-pin, dual-in-line header used for Flat Panel displays.

The pin assignments are as follows :

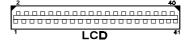

| PIN | ASSIGNMENT | PIN | ASSIGNMENT |
|-----|------------|-----|------------|
| 1   | P20        | 2   | GND        |
| 3   | P16        | 4   | VCC        |
| 5   | P21        | 6   | PO         |
| 7   | P17        | 8   | P8         |
| 9   | P22        | 10  | P1         |
| 11  | P18        | 12  | P9         |
| 13  | P23        | 14  | P2         |
| 15  | P19        | 16  | P10        |
| 17  | VCC        | 18  | P3         |
| 19  | FLM        | 20  | P11        |
| 21  | MDE        | 22  | P4         |
| 23  | LP         | 24  | P12        |
| 25  | SHFCLK     | 26  | P5         |
| 27  | 3.3V       | 28  | P13        |
| 29  | 3.3V       | 30  | P6         |
| 31  | ENABKL     | 32  | P14        |
| 33  | LCDVDD     | 34  | P7         |
| 35  | ENVEE      | 36  | P15        |
| 37  | GND        | 38  | +12V       |
| 39  | GND        | 40  | +12V       |
| 41  | NC         |     |            |

Prox-1330 USER'S MANUAL

## 2-24 LAN CONNECTOR

There are two kinds of LAN connector found in our Prox-1330. User may select which connector to use.

**BNC** : BNC Connector.

The pin assignments are as follow:

| PIN | ASSIGNMENT | 10  |
|-----|------------|-----|
| 1   | GND        |     |
| 2   | RXI        |     |
| 3   | ISOLATED   |     |
| 4   | GND        | BNC |

**UTP** : UTP Connector.

The pin assignments are as follow:

| PIN | ASSIGNMENT | 1  | רב |
|-----|------------|----|----|
| 1   | TX+        | 0  |    |
| 2   | TX-        | 0  |    |
| 3   | RX+        | 0  |    |
| 4   | RX-        | דט | ΓP |

## 2-25 LAN LED CONNECTOR

JP2 : LAN LED Connector

The pin assignments are as follow:

| PIN | ASSIGNMENT  | 1   |
|-----|-------------|-----|
| 1   | Pull hi Vcc |     |
| 2   | Link Signal | JP2 |

JP1 : LAN LED Connector

The pin assignments are as follow:

| PIN | ASSIGNMENT    | 1 🗆 |
|-----|---------------|-----|
| 1   | Pull hi Vcc   |     |
| 2   | Active Signal | JP1 |

Page: 2-20

## 2-26 MEMORY INSTALLATION

The Prox-1330 local bus CPU Card support 1 DRAM bank, which can support FP DRAM & EDO DRAM at the same time.

#### DRAM BANK CONFIGURATION (Standard)

| ONBOARD<br>MEMORY | SIMM 1 | TOTAL<br>MEMORY |
|-------------------|--------|-----------------|
| 4M                | 0M     | 4M              |
| 4M                | 1M     | 5M              |
| 4M                | 2M     | 6M              |
| 4M                | 4M     | 8M              |
| 4M                | 8M     | 12M             |
| 4M                | 16M    | 20M             |

## DRAM BANK CONFIGURATION (Optional Solution)

| ONBOARD<br>MEMORY | SIMM 1 | TOTAL<br>MEMORY |
|-------------------|--------|-----------------|
| 0M                | 1M     | 1M              |
| 0M                | 2M     | 2M              |
| 0M                | 4M     | 4M              |
| 0M                | 8M     | 8M              |
| 0M                | 16M    | 16M             |

Prox-1330 USER'S MANUAL

Page: 2-22

## SOFTWARE UTILITIES

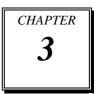

This chapter comprises the detailed information of VGA driver and Watchdog function. It also describes how to install the configuration.

Section includes:

- VGA Drivers Utility
- Flash BIOS Update
- LAN Drivers Utility
- Watchdog Timer Configuration

Page: 3-1

### **3-1. INTRODUCTION**

Enclosed with our Prox-1330 package is our driver utility, which may comes in a form of a CD ROM disc or floppy diskettes. For CD ROM disc user, you will only need some of the files contained in the CD ROM disc, please kindly refer to the following chart:

| File name<br>(Assume that CD ROM drive is D:) | Purpose                     |
|-----------------------------------------------|-----------------------------|
| D:\VGA\C&T\CT6554x                            | For VGA driver installation |
| D:\Flash\Awdflash.exe                         | For BIOS update             |
| D:\LAN\um9008                                 | For LAN driver installation |

## **3-2. VGA DRIVER UTILITY**

The VGA interface embedded with our Prox-1330 can support a wide range of display mode, such as SVGA, STN, TFT .....etc. You can display CRT and LCD Panel simultaneously on this board, but make sure that the modes for CRT and LCD Panel are the same. If not, only one of them can be displayed.

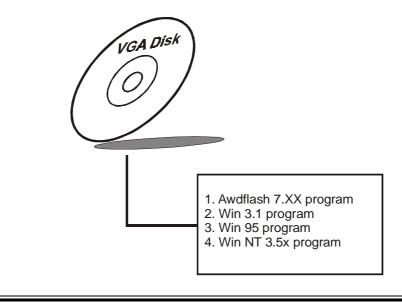

Page:3-2

Prox-1330 USER'S MANUAL

#### 3-2-1. Installation of VGA Driver for PCI

#### 1. Install VGA Driver to Windows 3.1

- (1). To install VGA driver to Windows 3.1, please insert Utility Disk into floppy disk drive A/B or CD ROM drive under your Windows 3.1 system, and go to directory where VGA driver is located.
- (2). Click Setup.exe file for VGA driver installation directly. Follow the instructions on the screen and complete the installation.
- (3). Once installation is completed, you must shut down system and restart in order for changes to take effect.

#### 2. Install VGA Driver to Windows 95

- (1). Click START, SETTINGS, then CONTROL PANEL.
- (2). On CONTROL PANEL, click the DISPLAY icon and enter the SETTINGS tab of the DISPLAY PROPERTIES window.
- (3). Select the SETTINGS page, push the CHANGE DISPLAY TYPE button. Click the CHANGE button in the "Adapter Type" area.
- (4). Push the "HAVE DISK BUTTON" and press OK.
- (5). Specify the path for the new driver and press the <Enter> key. The "Select Device" dialog box will appear. Select the "Chips and Tech 6554x PCI".
- (6). Follow the remaining instructions that appear on the screen to complete the rest of the installation, and then restart your computer.

#### 3. Install VGA driver to Windows NT 3.5x

- To install VGA drivers to Windows 3.5x is as you normally would. Click START, then SETTINGS, then CONTROL PANEL of the operating system.
- (2). Select the DISPLAY icon to start the DISPLAY PROPERTIES window, then choose the SETTING tab, then DISPLAY TYPE.
- (3). In the CHANGE DISPLAY TYPE window, click on the CHANGE button in the ADAPTER TYPE, this will bring up the SELECT DEVICE window.

Prox-1330 USER'S MANUAL

Page:3-3

- (4). In the CHANGE DISPLAY window, click on Have Disk. Follow the instructions appearing on the screen until you complete the whole installation.
- (5). Once installation is completed, the system must be shut down and restarted for the new drivers to take effect.

## 3-3. FLASH BIOS UPDATE

## 3-3-1. System BIOS Update:

Users of Prox-1330 can use the program "Awdflash.exe" contained in the Utility Disk for system BIOS and VGA BIOS update.

## 3-3-2. To update VGA BIOS for LCD Flat Panel Display:

As Prox-1330 user, you have to update the VGA BIOS for your specific LCD flat panel you are going to use. For doing this, you need two files. One is the "Awdflash.exe" file and the other is the VGA BIOS C&T 65545 file for LCD panel display. Both file must be provided by the vendor or manufacturer. When you get these two files ready, follow the following steps for updating your VGA BIOS:

- 1. Install "Awdflash.exe" from Utility Disk to Drive C.
- 2. Insert the VGA BIOS file you have obtained from the vendor.
- 3. Type the path to Awdflash.exe and execute the VGA BIOS update with file D30xxxxx.bin
- C:\UTIL\AWDFLASH>AWDFLASH D30xxxxx.bin

4. The screen will display the table below:

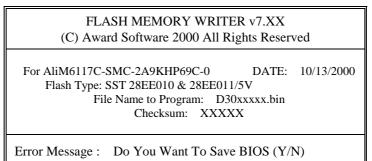

If you want to save up the original BIOS, enter "Y" and press < Enter > . If you choose "N", the following table will appear on screen.

Page:3-4

| FLASH MEMORY WRITER v7.XX<br>(C) Award Software 2000 All Rights Reserved                                                                        |  |  |
|----------------------------------------------------------------------------------------------------|--|--|
| For AliM6117C-SMC-2A9KHP69C-0 DATE: 10/13/2000<br>Flash Type: SST 28EE010 & 28EE011/5V<br>File Name to Program: D30xxxxx.bin<br>Checksum: XXXXX |  |  |
| Error Message : Are You Sure To Program (Y/N)                                                                                                   |  |  |

Select "Y", and the BIOS will be renewed. When you are refreshing the BIOS, do not turn off or reset the system, or you will damage the BIOS. After you have completed all the programming, the screen displays the table below:

| FLASH MEMORY WRITER v7.XX<br>(C) Award Software 2000 All Rights Reserved                                                                                                    |
|----------------------------------------------------------------------------------------------------|
| For AliM6117C-SMC-2A9KHP69C-0 DATE: 10/13/2000<br>Flash Type: SST 28EE010 & 28EE011/5V<br>File Name to Program: D30xxxxx.bin<br>Checksum: XXXXX<br>Reset System or Power off to<br>accomplish update process! |
| F1: Reset F10: Exit                                                                                                    |

Please reset or power off the system, and then the Flash BIOS is fully implemented.

Prox-1330 USER'S MANUAL

Page:3-5

## **3-4. LAN DRIVER UTILITY**

## **3-4-1. Introduction**

Prox-1330 Embedded Card is enhanced with LAN function can support various network adapters. Installation programs for LAN drivers are listed as follows:

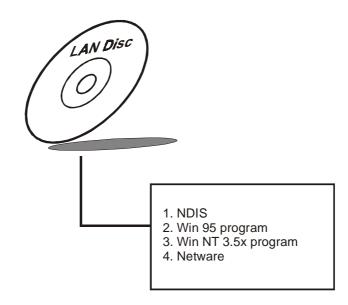

For more information on driver installation, please refer to the install.doc found on the LAN driver utility.

Page:3-6

## **3-5. WATCHDOG TIMER CONFIGURATION**

The watchdog timer can reset the system automatically. It is defined at I/O port **443H**. When you want to enable the watchdog timer, please write I/O port **443H**, then the system will reset itself. When you want to disable the function, write I/O port **441H**, the system will run the command to stop the Watchdog function.

The Prox-1330 watchdog function, You must write your program so when it writes I/O port address 443 for enable watchdog and write I/O port address 441 for disable watchdog. The timer's intervals have a tolerance of 25% so you should program an instruction that will refresh the timer about every second.

The following program shows you how to program the watch timer in your program.

#### Watchdog enable program:

MOVAX, 000FH(choose the values you need; start from 0) MOVDX, 443H OUTDX, AX

#### Watchdog disable program:

MOVAX, 000FH(this value can be ignored) MOVDX, 441H OUTDX, AX

The Watchdog Timer control table is as follow:

| Level | Value | Time/sec | Level | Value | Time/sec |
|-------|-------|----------|-------|-------|----------|
| 1     | F     | 0        | 9     | 7     | 64       |
| 2     | Е     | 8        | 10    | 6     | 72       |
| 3     | D     | 16       | 11    | 5     | 80       |
| 4     | С     | 24       | 12    | 4     | 88       |
| 5     | В     | 32       | 13    | 3     | 96       |
| 6     | А     | 40       | 14    | 2     | 104      |
| 7     | 9     | 48       | 15    | 1     | 112      |
| 8     | 8     | 56       | 16    | 0     | 120      |

Prox-1330 USER'S MANUAL

Page:3-7

Page:3-8

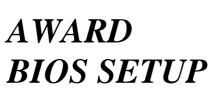

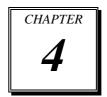

This chapter states out how to set up the Award BIOS.

Section includes:

- Introduction
- Entering Setup
- The Standard CMOS Setup
- The BIOS Features Setup
- The Chipset Features Setup
- Power Management Setup
- PNP Configuration Setup
- Load BIOS defaults
- Load Setup Defaults
- Password Setting
- IDE HDD Auto Detection
- Save and Exit Setup

## **4-1. INTRODUCTION**

This chapter will show you the function of the BIOS in managing the features of your system. The Prox-1330 Embedded Card is equipped with the BIOS for system chipset from Award Software Inc. This page briefly explains the function of the BIOS in managing the special features of your system. The following pages describe how to use the BIOS for system chipset Setup menu.

Your application programs (such as word processing, spreadsheets, and games) rely on an operating system such as DOS or OS/2 to manage such things as keyboard, monitor, disk drives, and memory.

The operating system relies on the BIOS (Basic Input and Output system), a program stored on a ROM (Read-only Memory) chip, to initialize and configure your computer's hardware. As the interface between the hardware and the operating system, the BIOS enables you to make basic changes to your system's hardware without having to write a new operating system.

The following diagram illustrates the interlocking relationships between the system hardware, BIOS, operating system, and application program:

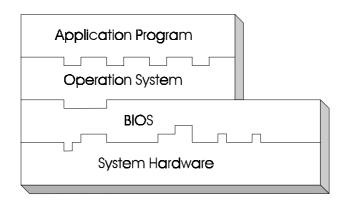

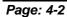

Prox-1330 USER'S MANUAL

## **4-2 ENTERING SETUP**

When the system is powered on, the BIOS will enter the Power-On Self Test (POST) routines and the following message will appear on the lower screen:

#### PRESS <DEL> TO ENTER SETUP, ESC TO SKIP MEMORY TEST

As long as this message is present on the screen you may press the <Del> key (the one that shares the decimal point at bottom of the number keypad) to access the setup program. In a moment, the main menu of the Award SETUP program will appear on the screen:

| ROM ISA BIOS (2A4KDP6L)<br>CMOS SETUP UTILITY                        |                        |  |  |  |
|----------------------------------------------------------------------|------------------------|--|--|--|
| AWARD SOF                                                            | TWARE, INC.            |  |  |  |
| STANDARD CMOS SETUP                                                  | INTEGRATED PERIPHERALS |  |  |  |
| BIOS FEATURES SETUP                                                  | SUPERVISOR PASSWORD    |  |  |  |
| CHIPSET FEATURES SETUP                                               | USER PASSWORD          |  |  |  |
| POWER MANAGEMENT SETUP                                               | IDE HDD AUTO DETECTION |  |  |  |
| PNP CONFIGURATION                                                    | SAVE & EXIT SETUP      |  |  |  |
| LOAD BIOS DEFAULTS                                                   | EXIT WITHOUT SAVING    |  |  |  |
| LOAD SETUP DEFAULTS                                                  |                        |  |  |  |
| Esc : Quit $\uparrow \downarrow \rightarrow \leftarrow$ :Select Item |                        |  |  |  |
| F10 : Save & Exit Setup (Shift)F2 : Change Color                     |                        |  |  |  |
| Time, Date, Hard Disk Type                                           |                        |  |  |  |

## Setup program initial screen

You may use the cursor up/down keys to highlight the individual menu items. As you highlight each item, a brief description of that item's function appears in the lower window. If you have a color monitor you can use the Shift F2 keys to scroll through the various color combinations available.

Prox-1330 USER'S MANUAL

## **4-3 THE STANDARD CMOS SETUP**

Highlight "STANDARD CMOS SETUP" and press < ENTER > and the screen will display the following table:

| AWARD SOFTWARE, INC.Date (mm:dd:yy) : Wed, Jul 15 1998Time (hh:mm:ss) : 13 : 13 : 10CYLS. HEADS PRECOMP LANDZONE SECTORS MODEDrive C : Auto (0Mb) 0 0 0 0 0 0 0 AUTODrive D : Auto (0Mb) 0 0 0 0 0 0 0 AUTODrive A : 1.44M , 3.5 in.Drive B : NoneBase Memory: 640KExtended Memory: 3072KVideo : EGA/VGAHalt On: All, But KeyboardTotal Memory: 4096KEsc : Quit $\uparrow \downarrow \rightarrow \leftarrow$ :Select ItemPu/Pd/+/- : Modify | ROM ISA BIOS (2A9KHP69)<br>STANDARD CMOS SETUP                                          |     |  |  |  |
|----------------------------------------------------------------------------------------------------|-----------------------------------------------------------------------------------------|-----|--|--|--|
| Date (mm:dd:yy) : Wed, Jul 15 1998<br>Time (hh:mm:ss) : 13 : 13 : 10CYLS. HEADS PRECOMP LANDZONE SECTORS MODE<br>Drive C : Auto (0Mb) 0 0 0 0 0 0 AUTO<br>Drive D : Auto (0Mb) 0 0 0 0 0 0 AUTODrive A : 1.44M , 3.5 in.<br>                                                                                                    |                                                                                         |     |  |  |  |
| Time (hh:mm:ss) : 13 : 13 : 10CYLS. HEADS PRECOMP LANDZONE SECTORS MODEDrive C : Auto ( 0Mb) 00000AUTODrive D : Auto ( 0Mb) 000000AUTODrive A : 1.44M , 3.5 in.Drive B : NoneBase Memory: 640K<br>Extended Memory: 3072K<br>Other Memory: 3072K<br>Other Memory: 384KVideo : EGA/VGATotal Memory: 4096KHalt On: All, But KeyboardTotal Memory: 4096KEsc : Quit $\uparrow \downarrow \rightarrow \leftarrow$ :Select ItemPu/Pd/+/- : Modify  | AWARD SOFT WARE, INC.                                                                   |     |  |  |  |
| Time (hh:mm:ss) : 13 : 13 : 10CYLS. HEADS PRECOMP LANDZONE SECTORS MODEDrive C : Auto ( 0Mb) 00000AUTODrive D : Auto ( 0Mb) 000000AUTODrive A : 1.44M , 3.5 in.Drive B : NoneBase Memory: 640K<br>Extended Memory: 3072K<br>Other Memory: 3072K<br>Other Memory: 384KVideo : EGA/VGATotal Memory: 4096KHalt On: All, But KeyboardTotal Memory: 4096KEsc : Quit $\uparrow \downarrow \rightarrow \leftarrow$ :Select ItemPu/Pd/+/- : Modify  | Date (mm:dd:vv) : Wed. Jul 15 1998                                                      |     |  |  |  |
| Drive C : Auto (<br>Drive D : Auto (<br>0 Mb)0<br>00<br>00<br>00<br>00<br>00<br>AUTODrive A : 1.44M , 3.5 in.<br>Drive B : NoneBase Memory:<br>Extended Memory:<br>$3072K$<br>Other Memory:<br>$3072K$<br>Other Memory:<br>$384K$<br>Halt On: All, But KeyboardBase Memory:<br>Total Memory:<br>$4096K$ Esc : Quit $\uparrow \downarrow \rightarrow \leftarrow$<br>: Select ItemPu/Pd/+/- : Modify                                          |                                                                                         |     |  |  |  |
| Drive D : Auto ( $0Mb$ )000000AUTODrive A : 1.44M , 3.5 in.<br>Drive B : NoneBase Memory:640K<br>Extended Memory:3072K<br>3072K<br>Other Memory:3072K<br>384K<br>Total Memory:3072K<br>4096KVideo : EGA/VGATotal Memory:304K<br>4096KHalt On: All, But KeyboardTotal Memory:4096KEsc : Quit $\uparrow \downarrow \rightarrow \leftarrow$ :Select ItemPu/Pd/+/- : Modify                                                                     | CYLS. HEADS PRECOMP LANDZONE SECTORS MO                                                 | DDE |  |  |  |
| Drive A : 1.44M , 3.5 in.<br>Drive B : NoneBase Memory: $640K$<br>Extended Memory: $3072K$<br>Other Memory: $384K$<br>————————————————————————————————————                                                                                                    | Drive C : Auto ( 0Mb) 0 0 0 0 0 AU                                                      | TO  |  |  |  |
| Drive B : NoneBase Memory: $640K$ Video : EGA/VGAExtended Memory: $3072K$ Halt On: All, But KeyboardTotal Memory: $384K$ Esc : Quit $\uparrow \downarrow \rightarrow \leftarrow$ :Select ItemPu/Pd/+/- : Modify                                                                                                    | Drive D : Auto ( 0Mb) 0 0 0 0 0 AU                                                      | ТО  |  |  |  |
| Drive B : NoneBase Memory: $640K$ Video : EGA/VGAExtended Memory: $3072K$ Halt On: All, But KeyboardTotal Memory: $384K$ Esc : Quit $\uparrow \downarrow \rightarrow \leftarrow$ :Select ItemPu/Pd/+/- : Modify                                                                                                    |                                                                                         |     |  |  |  |
| Video: EGA/VGAExtended Memory: $3072K$ Halt On: All, But KeyboardTotal Memory: $384K$ Esc : Quit $\uparrow \downarrow \rightarrow \leftarrow$ :Select ItemPu/Pd/+/- : Modify                                                                                                    | Drive A : 1.44M , 3.5 in.                                                               |     |  |  |  |
| Video: EGA/VGAOther Memory: $384K$ Halt On: All, But KeyboardTotal Memory: $4096K$ Esc : Quit $\uparrow \downarrow \rightarrow \leftarrow$ :Select ItemPu/Pd/+/- : Modify                                                                                                    | Drive B : None Base Memory: 640K                                                        |     |  |  |  |
| Halt On: All, But KeyboardTotal Memory: 4096KEsc : Quit $\uparrow \downarrow \rightarrow \leftarrow$ :Select ItemPu/Pd/+/- : Modify                                                                                                    | Extended Memory: 3072K                                                                  |     |  |  |  |
| Esc : Quit $\uparrow \downarrow \rightarrow \leftarrow$ :Select Item Pu/Pd/+/- : Modify                                                                                                    | Video : EGA/VGA Other Memory: 384K                                                      |     |  |  |  |
| Esc : Quit $\uparrow \downarrow \rightarrow \leftarrow$ :Select Item Pu/Pd/+/- : Modify                                                                                                    |                                                                                         |     |  |  |  |
|                                                                                                    | Halt On: All, But Keyboard Total Memory: 4096K                                          |     |  |  |  |
|                                                                                                    |                                                                                         |     |  |  |  |
| F1 · Help (Shift) F2 · Change Color                                                                                                    | Esc : Quit $\uparrow \downarrow \rightarrow \leftarrow$ :Select Item Pu/Pd/+/- : Modify |     |  |  |  |
| II . Help (Shirt) I 2 . Change Color                                                                                                    | F1 : Help (Shift) F2 : Change Color                                                     |     |  |  |  |

**CMOS** setup screen

The "Standard CMOS Setup Menu" are divided into 10 categories. Each category includes no, one or more than one setup items. Use the arrow keys to highlight each category and use the  $\langle PgUp \rangle$  or  $\langle PgDn \rangle$  keys to select the value you want.

Information on each category is as follows:

#### Date:

< Month >, < Date > and <Year >. Ranges for each value are in the CMOS Setup Screen, and the week-day will skip automatically.

## Time:

< Hour >, < Minute >, and < Second >. Use 24 hour clock format, i.e., for PM numbers, add 12 to the hour. For examples, 4: 30P.M. You should enter the time as 16:30:00.

## Page: 4-4

## Drive C type / Drive D type:

The categories identify the types of 2 channels that have been installed in the computer. There are 45 predefined types and 4 user definable types are for Enhanced IDE BIOS. Type 1 to Type 45 are predefined. Type User is user-definable.

Press PgUp / <+> or PgDn / <-> to select a numbered hard disk type or type the number and press < Enter >. Note that the specifications of your drive must match with the drive table. The hard disk will not work properly if you enter improper information for this category. If your hard disk drive type is not matched or listed, you can use Type User to define your own drive type manually.

If you select Type User, related information is asks to be entered to the following items. Enter the information directly from the keyboard and press < Enter >. This information should be provided in the documentation from your hard disk vendor or the system manufacturer.

If the controller of HDD interface is ESDI, the selection shall be "Type 1".

If the controller of HDD interface is SCSI, the selection shall be "None" If the controller of HDD interface is CD-ROM, the selection shall be "None"

#### TYPE:

This is the number designation for a drive with certain identification parameters.

#### CYLS.:

This is the number of cylinders found in the specified drive type.

#### HEADS:

This is the number of heads found in the specified drive type.

## PRECOMP:

Precomp is the read delay circuitry which takes into account the timing differences between the inner and outer edges of the surface of the disk platter. The number designates the starting cylinder of the signal.

Prox-1330 USER'S MANUAL

## LANDZONE:

Landzone is the landing zone of the heads. This number determines the cylinder location where the heads will normally park when the system is shut down.

#### SECTOR:

Sector is the number of sectors per track.

## **DRIVE A AND DRIVE B:**

Select the type of floppy disk drive installed in your system.

## VIDEO:

Select the default video device. The options are Monochrome, Color 40, VGA/EGA, Color 80.

#### HALT ON:

Select the situation in which you want the BIOS to stop the POST process and notify you.

## **BASE MEMORY:**

Displays the amount of conventional memory detected during boot up.

## **EXTENDED MEMORY:**

Displays the amount of extended memory detected during boot up.

## TOTAL MEMORY:

Displays the total memory available in the system.

Page: 4-6

| HAR | HARD DISK ATTRIBUTES: |           |       |          |       |      |          |
|-----|-----------------------|-----------|-------|----------|-------|------|----------|
| T   | ype                   | Cylinders | Heads | V-P comp | LZone | Sect | Capacity |
|     | 1                     | 306       | 4     | 128      | 305   | 17   | 10       |
|     | 2                     | 615       | 4     | 300      | 615   | 17   | 20       |
|     | 3                     | 615       | 6     | 300      | 615   | 17   | 30       |
|     | 4                     | 940       | 8     | 512      | 940   | 17   | 62       |
|     | 5                     | 940       | 6     | 512      | 940   | 17   | 46       |
|     | 6                     | 615       | 4     | 65535    | 615   | 17   | 20       |
|     | 7                     | 642       | 8     | 256      | 511   | 17   | 30       |
|     | 8                     | 733       | 5     | 65535    | 733   | 17   | 30       |
|     | 9                     | 900       | 15    | 65535    | 901   | 17   | 112      |
| 1   | 10                    | 820       | 3     | 65535    | 820   | 17   | 20       |
| 1   | 11                    | 855       | 5     | 65535    | 855   | 17   | 35       |
| 1   | 12                    | 855       | 7     | 65535    | 855   | 17   | 49       |
| 1   | 13                    | 306       | 8     | 128      | 319   | 17   | 20       |
| 1   | 14                    | 733       | 7     | 65535    | 733   | 17   | 42       |
| 1   | 15                    | 000       | 0     | 0000     | 000   | 00   | 00       |
| 1   | 16                    | 612       | 4     | 0000     | 663   | 17   | 20       |
| 1   | 17                    | 977       | 5     | 300      | 977   | 17   | 40       |
| 1   | 18                    | 977       | 7     | 65535    | 977   | 17   | 56       |
| 1   | 19                    | 1024      | 7     | 512      | 1023  | 17   | 59       |
| 2   | 20                    | 733       | 5     | 300      | 732   | 17   | 30       |
| 2   | 21                    | 733       | 7     | 300      | 732   | 17   | 42       |
| 2   | 22                    | 733       | 5     | 300      | 733   | 17   | 30       |
| 2   | 23                    | 306       | 4     | 0000     | 336   | 17   | 10       |
| 2   | 24                    | 977       | 5     | 65535    | 976   | 17   | 40       |
| 2   | 25                    | 1024      | 9     | 65535    | 1023  | 17   | 76       |
| 2   | 26                    | 1224      | 7     | 65535    | 1223  | 17   | 71       |
| 2   | 27                    | 1224      | 11    | 65535    | 1223  | 17   | 111      |
| 2   | 28                    | 1224      | 15    | 65535    | 1223  | 17   | 152      |
| 2   | 29                    | 1024      | 8     | 65535    | 1023  | 17   | 68       |
| 3   | 30                    | 1024      | 11    | 65535    | 1023  | 17   | 93       |
| 3   | 31                    | 918       | 11    | 65535    | 1023  | 17   | 83       |
| 3   | 32                    | 925       | 9     | 65535    | 926   | 17   | 69       |
| 3   | 33                    | 1024      | 10    | 65535    | 1023  | 17   | 85       |
| 3   | 34                    | 1024      | 12    | 65535    | 1023  | 17   | 102      |
| 3   | 35                    | 1024      | 13    | 65535    | 1023  | 17   | 110      |
| 3   | 36                    | 1024      | 14    | 65535    | 1023  | 17   | 119      |
| 3   | 37                    | 1024      | 2     | 65535    | 1023  | 17   | 17       |
| 3   | 38                    | 1024      | 16    | 65535    | 1023  | 17   | 136      |
| 3   | 39                    | 918       | 15    | 65535    | 1023  | 17   | 114      |
| 4   | 40                    | 820       | 6     | 65535    | 820   | 17   | 40       |
| 4   | 41                    | 1024      | 5     | 65535    | 1023  | 17   | 42       |
| 4   | 42                    | 1024      | 5     | 65535    | 1023  | 26   | 65       |
| 4   | 43                    | 809       | 6     | 65535    | 852   | 17   | 40       |
| 4   | 14                    | 809       | 6     | 65535    | 852   | 26   | 61       |
| 4   | 45                    | 776       | 8     | 65335    | 775   | 33   | 100      |
| 4   | 17                    |           |       | AUTO     |       |      | 1        |
|     |                       |           | 4 17  | T 1D'17  |       |      |          |

Award Hard Disk Type Table

Prox-1330 USER'S MANUAL

## 4-4 The BIOS FEATURES SETUP

| i                          |                           |                                                         |               |
|----------------------------|---------------------------|---------------------------------------------------------|---------------|
|                            | OM ISA BIOS<br>BIOS FEATU | S (2A9KHP69)<br>IRES SETUP                              |               |
|                            |                           | TWARE, INC.                                             |               |
|                            |                           |                                                         |               |
| Virus Warning              | : Disabled                | Video BIOS Shadow                                       | : Enabled     |
| CPU Internal Cache         | : Enabled                 | C8000 -CFFFF Shadow                                     | : Disabled    |
| External Cache             | : Enabled                 | D0000- D7FFF Shadow                                     | : Disabled    |
| Quick Power On Self Test   | : Disabled                | D8000- DFFFF Shadow                                     | : Disabled    |
| Boot Sequence              | : A,C, SCSI               |                                                         |               |
| Swap Floppy Drive          | : Disabled                |                                                         |               |
| Boot Up Floppy Seek        | : Enabled                 |                                                         |               |
| Boot Up Numlock Status     | : On                      |                                                         |               |
| Boot Up System Speed       | : High                    |                                                         |               |
| Memory Parity Check        | : Disabled                |                                                         |               |
| Typematic Rate Setting     | : Disabled                |                                                         |               |
| Typematic Rate (Chars/Sec) | :6                        |                                                         |               |
| Typematic Delay (Msec)     | : 250                     |                                                         |               |
| Security Option            | : Setup                   |                                                         |               |
| OS Select For DRAM>64MB    | : Non-OS2                 |                                                         |               |
|                            |                           | Esc : Quit $\uparrow \downarrow \rightarrow \leftarrow$ | : Select Item |
|                            |                           | F1 : Help Pu/Pd/+/-                                     | : Modify      |
|                            |                           | F5 : Old Values (Shift)F2                               | : Color       |
|                            |                           | F6 : Load BIOS Defaults                                 |               |
|                            |                           | F7 : Load Setup Defaults                                |               |

Choose the "BIOS FEATURES SETUP" in the main menu, the screen shown as below.

**BIOS Features Setup** 

The "BIOS FEATURES SETUP" allows you to configure your system for basic operation. You can select the system's default speed, boot-up sequence, keyboard operation, shadowing and security.

To get help on each item, highlight the relevant item and press the F1 key. A window will appear on your screen detailing the various options available for each item. A brief introduction of each setting is given below:

## **VIRUS WARNING:**

When enabled, the BIOS will supervise the boot sector and partition table of the hard disk drive for any attempt for modification.

Page: 4-8

## CPU INTERNAL CACHE/EXTERNAL CACHE:

These two categories speed up memory access. However, it depends on CPU/chipset design.

### QUICK POWER ON SELF TEST:

This item allows you to speed up Power On Self Test (POST) after power-up the computer. When enable, BIOS will shorten or skip some check items during POST.

#### **BOOT SEQUENCE:**

This category determines the sequence for which drive to look for first when system boots up. You may set the system to look first at drive A: and then at drive C: or vice versa.

## SWAP FLOPPY DRIVE:

This category is effective only in systems wherein there are two floppy drives. Selecting enabled assigns physical swapping of drive B to logical drive A and physical drive A to logical drive B.

## **BOOT UP FLOPPY SEEK:**

You may enable / disable this item to define whether the system will look for a floppy disk drive to boot at power-on, or directly to the hard disk drive.

## BOOT UP NUMLOCK STATUS:

This category allows you to determine the default state of the numeric keypad. By default, the system boots up with NumLock on.

## **BOOT UP SYSTEM SPEED:**

Select High to configure your system in the turbo speed mode at boot up, select Low to configure your system in normal speed mode. Whichever settings you have choose, you will still be able to use the turbo switch to toggle between the tow modes during use.

#### **MEMORY PARITY CHECK:**

Enable or Disable this item according to whether you wish the system to check the memory parity during boot up or not. If you disable this item even if the BIOS encounters a parity error it will be ignored. We recommend that you always enable this item in order to ensure that the memory is good each time you turn your PC on.

Prox-1330 USER'S MANUAL

## **TYPEMATIC RATE SETTING:**

This category determines if the typematic rate is to be used. When disabled, continually holding down a key on your keyboard will generate only one instance. In other words, the BIOS will only report that the key is down. When typematic rate is enabled, the BIOS will report as before, but it will then wait a moment, and, if the key is still down, it will begin the report that the key has been depressed repeatedly. For example, if you press and hold down the "A" key, the letter "a" will repeatedly appear on your screen on your screen until you release the key.

### **TYPEMATIC RATE (CHARS-SEC):**

When enabled, this selection allows you to select the rate at which the keys are accelerated.

#### **TYPEMATIC DELAY (MSEC):**

When enabled, this selection allows you to select the delay between when the key was first depressed and when the acceleration begins.

## SECURITY OPTION:

This category allows you to limit access to the system and Setup, or just to Setup.

| System | The system will not boot and access to Setup will be<br>denied if the correct password is not entered at the |
|--------|----------------------------------------------------------------------------------------------------|
|        | prompt.                                                                                                    |
| Setup  | The system will boot, but access to Setup will be                                                            |
|        | denied if the correct password is not entered at the                                                         |
|        | prompt.                                                                                                    |

△ To disable security, select PASSWORD SETTING at Main Menu and then you will be asked to enter password. Do not type anything and just press <Enter>, it will disable security. Once the security is disabled, the system will boot and you can enter Setup freely.

#### OS SELECT FOR DRAM > 64MB:

This item allows you to access the memory that over 64MB in OS/2.

## VIDEO BIOS SHADOW:

Determines whether video BIOS will be copied to RAM. However, it is optional depending on chipset design. Video Shadow will increase the video speed.

Page: 4-10

## **4-5 CHIPSET FEATURES SETUP**

Choose the "CHIPSET FEATURES SETUP" from the main menu, the screen shown as below.

| 0                                                                                                    | CHIPSET FEA                                                                                                    | S (2A9KHP69)<br>TURES SETUP<br>TWARE, INC.                                      |                                        |        |
|----------------------------------------------------------------------------------------------------|----------------------------------------------------------------------------------------------------|---------------------------------------------------------------------------------|----------------------------------------|--------|
| DRAM Refresh Type<br>Slow Refresh<br>Memory Remap<br>RAS Precharge Time<br>RAS Active Time WS<br>CAS Precharge Time WS<br>Memory Read Access WS<br>Memory Write Access WS<br>ISA I/O High Speed<br>ISA Memory High Speed<br>ISA Write Cycle End WS | : 60 us<br>: Enabled<br>: 3.5T<br>: Enabled<br>: Enabled<br>: Enabled<br>: Enabled<br>: Enabled<br>: Enabled<br>: Disabled<br>: 750 ns<br>: Disabled |                                                                                 |                                        |        |
| Memory Hole At 15-16M                                                                                                    | : Disabled                                                                                                    | Esc : Quit<br>F1 : Help<br>F5 : Old Values<br>F6 : Load BIOS<br>F7 : Load Setup | Pu/Pd/+/- :<br>(Shift)F2 :<br>Defaults | Modify |

**Chipset Features Setup** 

By moving cursor to the desired selection and pressing < F1 > key, the all options for the desired selection will be displayed for choice. User has to use select the desired option.

## **AUTO CONFIGURATION:**

This item allows you to select pre-determined optimal values for DRAM, cache, timing according to CPU type and system clock.

Prox-1330 USER'S MANUAL

## AT BUS CLOCK:

This item set the speed of the AT bus in terms of a fraction of the CPU clock speed (PCLK2), or at the fixed speed of 7.16MHz.

## **RAS PRECHARGE TIME:**

The precharge time is the number of cycles it takes for the RAS to accumulate its charge before DRAM refresh. If insufficient time is allowed, refresh may be incomplete and the DRAM may fail to retain data.

## CAS PRECHARGE TIME WS:

Select the number of CPU clocks allocated for the CAS# signal to accumulate its charge before the DRAM is refreshed. If insufficient time is allowed, refresh may be incomplete and data lost.

## **MEMORY HOLE AT 15-16M:**

You can reserve this area of system memory for ISA adapter ROM. When this area is reserved, it cannot be cached. The user information peripherals that need to use this area of system memory usually discusses their memory requirements.

## **4-6 POWER MANAGEMENT SETUP**

Choose "POWER MANAGEMENT SETUP" option on the main menu, a display will be shown on screen as below :

| ROM ISA BIOS (2A9KHP69)<br>POWER MANAGEMENT SETUP<br>AWARD SOFTWARE, INC.                                                                                                    |                                                                                                    |                                    |                                                                                                    |          |  |
|----------------------------------------------------------------------------------------------------|----------------------------------------------------------------------------------------------------|------------------------------------|----------------------------------------------------------------------------------------------------|----------|--|
| Power Management<br>PM Control by APM<br>Video Off Option<br>Video Off Method<br>Modem Use IRQ<br>** PM Timers**<br>HDD Standby Timer<br>Doze Timer Select<br>Standby Timer Select<br>Inactive Timer Select | :Disable<br>:Yes<br>:Susp,Stby->off<br>:DPMS support<br>:3<br>:Disabled<br>:Disabled<br>:Disabled<br>:Disabled | IRQ12<br>IRQ13<br>IRQ14            | (RTC Alarm)<br>(IRQ Redir)<br>(Reserved)<br>(PS/2 Mouse)<br>(Coprocessor)<br>(Hard Disk)<br>(Reserved) |          |  |
| ** PM Events **                                                                                                    |                                                                                                    |                                    |                                                                                                    |          |  |
| VGA<br>DRQ<br>IRQ1 (keyboard)<br>IRQ3 (COM2)<br>IRQ4 (COM 1)<br>IRQ5 (LPT 2)<br>IRQ6 (Floppy Disk)                                                                                                    | :OFF<br>:ON<br>:ON<br>:OFF<br>:OFF<br>:OFF<br>:ON                                                              | Esc : Qui<br>F1 : Help<br>F5 : Old |                                                                                                    | : Modify |  |
| IRQ7 (LPT 1)                                                                                                    | :OFF                                                                                                    | F6:Load                            | d BIOS Defaults<br>d Setup Defaults                                                                    |          |  |

**Power Management Setup** 

The Power Management Setup allows you to configure your system to most effectively save energy while operating in a manner consistent with your own style of computer use.

## POWER MANAGEMENT:

This category allows you to select the type (or degree) of power saving and is directly related to the HDD power down, doze mode, standby mode, and suspend mode.

Prox-1330 USER'S MANUAL

## PM CONTROL BY APM:

When enabled, an Advanced Power Management device will be activated to enhance the Max. Power Saving mode and stop the CPU internal clock. If Advance Power Management (APM) is installed on your system, selecting "yes" gives better power savings.

## VIDEO OFF OPTION:

When enabled, this feature allows the VGA adapter to operate in a power saving mode. The options are :

| Always On                   | Monitor will remain on during power saving modes.   |
|-----------------------------|-----------------------------------------------------|
| Suspend→Off                 | Monitor blanked when the systems enters the Suspend |
|                             | mode.                                               |
| Susp, Stby <b>→</b> Off     | Monitor blanked when the system enters either       |
|                             | Suspend or Standby modes.                           |
| All Modes $\rightarrow$ Off | Monitor blanked when the system enters any power    |
|                             | saving mode.                                        |

## VIDEO OFF METHOD:

This determines the manner in which the monitor is blanked.

| V/H SYNC+Blank | This selection will cause the system to turn off the vertical and horizontal synchronization ports and |
|----------------|----------------------------------------------------------------------------------------------------|
|                | write blanks to the video buffer.                                                                      |
| Blank Screen   | This option only writes blanks to the video buffer                                                     |
| DPMS           | Select this option if your monitor supports the Display                                                |
|                | Power Management Signaling (DPMS) standard of                                                          |
|                | the Video Electronics Standards to select video power                                                  |
|                | management values.                                                                                     |

## HDD POWER DOWN:

When enabled and after the set time of system inactivity, the hard disk drive will be powered down while all other devices remain active.

## DOZE MODE:

When enabled and after the set time of system inactivity, the CPU clock will run at slower speed while all other devices still operate at full speed.

## STANDBY MODE:

When enabled and after the set time of inactivity, the fixed disk drive and the video would be shut off while all other devices still operate at full speed.

#### SUSPEND MODE:

When enabled and after the set time of inactivity, all devices except the CPU will be shut off.

## **4-7 PNP CONFIGURATION SETUP**

Choose "PNP CONFIGURATION SETUP" from the main menu, a display will be shown on screen as below:

| ROM ISA BIOS (2A9KHP69)<br>PNP CONFIGURATION<br>AWARD SOFTWARE, INC. |        |                                                              |     |                                |  |
|----------------------------------------------------------------------|--------|--------------------------------------------------------------|-----|--------------------------------|--|
| Resources Controlled By<br>Reset Configuration Data                  | : Auto |                                                              |     |                                |  |
|                                                                      |        | Esc : Quit<br>F1 : Help<br>F5 : Old Values<br>F6 : Load BIOS | · / | Select Item<br>Modify<br>Color |  |
|                                                                      |        | F7 : Load Setup                                              |     |                                |  |

## PNP CONFIGURATION

Highlight the selected item and pressing <F1> key, then all options for the desired selection will be displayed for choice. User has to use select the desired options. Having made all the above setting according to your configuration. Press <Esc> to return to the main menu.

Prox-1330 USER'S MANUAL

## 4-8 LOAD BIOS DEFAULTS

## AUTO CONFIGURATION WITH BIOS DEFAULTS

"LOAD BIOS DEFAULTS" loads the default BIOS values. When the diagnostic aid of your system becomes unusable, choose this option and the following message appears :

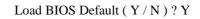

To use the BIOS defaults, change the prompt to "Y" and press < Enter >, the CMOS is load automatically when you power on the Prox-1330.

## 4-9 LOAD SETUP DEFAULTS

## AUTO CONFIGURATION WITH SETUP DEFAULTS

This Main Menu item uses the default SETUP values. Use this option as a diagnostic aid of your system behaves erratically. Choose this item and the following message appears:

Load SETUP Default (Y/N)?Y

To use the SETUP defaults, change the prompt to "Y" and press <Enter> The CMOS is load automatically form SETUP default values:

Page: 4-16

## **4-10. INTEGRATED PERIPHERALS**

Choose "INTEGRATED PERIPHERALS" from the main menu, a display will be shown on screen as below:

| ROM ISA BIOS (2A9KHP69)<br>INTEGRATED PERIPHERALS<br>AWARD SOFTWARE, INC.                                                           |                          |                                   |                                                               |   |  |
|----------------------------------------------------------------------------------------------------|--------------------------|-----------------------------------|---------------------------------------------------------------|---|--|
| IDE HDD Block Mode                                                                                                    | : Enabled                |                                   |                                                               |   |  |
| Onboard IDE Controller<br>Onboard FDC Controller<br>Onboard UART 1<br>Onboard UART 2<br>Onboard Parallel Port<br>Parallel Port Mode | : 3F8/IRQ4<br>: 2F8/IRQ3 |                                   |                                                               |   |  |
|                                                                                                    |                          | Esc : Quit<br>F1 : Help           | $ \uparrow \downarrow \rightarrow \leftarrow :  Pu/Pd/+/- : $ |   |  |
|                                                                                                    |                          | F5 : Old Values<br>F6 : Load BIOS | (Shift)F2 :<br>Defaults                                       | 2 |  |
|                                                                                                    |                          | F7 : Load Setup                   | Defaults                                                      |   |  |

**INTEGRATED PERIPHERALS** 

By moving the cursor to the desired selection and pressing  $\langle F1 \rangle$  key, all options for the desired selection will be displayed for choice. User may select the desired option. Having made all the setting according to your selections. Press  $\langle Esc \rangle$  to return to the Main Menu. Information on each item are listed as follows:

## IDE HDD BLOCK MODE:

Block mode is also called block transfer, multiple commands, or multiple sector read/write. If your IDE hard drive supports block mode (most new drives do), select Enabled for automatic detection of the optimal number of block read/writes per sector the drive can support.

Prox-1330 USER'S MANUAL

## **ONBOARD FDC CONTROLLER:**

Select Enabled unless you installed an add-in FDC.

#### **ONBOARD PARALLEL PORT:**

Select a logical LPT port address and corresponding interrupt for the physical parallel port.

## PARALLEL PORT MODE:

Select an operating mode for the onboard parallel (printer) port. Select Normal, Compatible, or SPP unless you are certain your hardware and software both support one of the other available modes.

## 4-11. PASSWORD SETTING

You may choose to select to set either supervisor or user password, or both of them. The differences is that the supervisor password can enter and change options of the setup menus while user password can only enter setup menu but does not have any rights to change any settings.

## TO SET A PASSWORD

If you want to enable this item you should choose the "PASSWORD SETTING" option from the main menu, the following message will appear at the center of the screen to assist you in creating a password.

Enter Password:

Type the password, up to eight characters, and press < Enter >. You will be asked to confirm the password. Type the password again and press < Enter >. You may also press < Esc > to abort the selection and not enter a password.

To change the original password, enter CMOS setup Menu again and you will be asked to enter the original password, then select "PASSWORD SETTING" and press enter. The system will asked you to enter a password, and then you may enter new password and re-type new password for confirmation.

Page: 4-18

User should bear in mind that when a password is set, you will be ask to enter the password whenever you enter CMOS setup Menu. This can prevent an unauthorized person from changing any part of your system configuration.

You may determine when the password is required within the BIOS Features Setup Menu and its Security Option. If the Security Option is set to "System", the password will be required both at boot and at entry to Setup. If set to "Setup", prompting will only occurs when trying to enter Setup.

## TO DISABLE THE PASSWORD

Upon entering the CMOS setup Menu, the system will ask you to enter the original password, after entering the original password, press "PASSWORD SETTING" a message will appear at the center.

PASSWORD DISABLED!!! Press any key to continue...

Press < Enter > and the password will be disabled. Once the password is disabled, you can enter Setup freely.

Prox-1330 USER'S MANUAL

## 4-12. IDE HDD AUTO DETECTION

Choose the "IDE HDD AUTO DETECTION" option . The screen will be shown as below.

|    |                                                                                  |      |          |         | IOS (2A9K<br>ETUP UTIL |         |         |      |
|----|----------------------------------------------------------------------------------|------|----------|---------|------------------------|---------|---------|------|
|    |                                                                                  |      | -        |         | OFTWARE                |         |         |      |
| Dr | ive C : ( M                                                                      | lb)  | 'LS. HEA | DS PREC | DMP LANDZ              | ONE SEC | CTORS M | ODE  |
|    | Options                                                                          | Size | Cycls    | Heads   | Precomp                | Landz   | Sector  | Mode |
|    |                                                                                  | 0    | 0        | 0       | 0                      | 0       | 0       | CHS  |
|    | Note: Some Oses (like SCO-UNIX) must use "Normal" for installation<br>Esc : Skip |      |          |         |                        |         |         |      |

**IDE HDD AUTO DETECTION Screen** 

This setup menu allows you to save time in finding the Hard Disk Drive information, just follow the following steps:

- 1. Select the "IDE HDD AUTO DETECTION" from the Main Menu.
- 2. After a couple of seconds, the screen will appear the Hard Disk information and following message:

## "SELECT DRIVE C OPTION (N=SKIP):N"

- 3. Enter Y or N to confirm the acceptance of the parameter reported by BIOS, then press the <ENTER> key.
- $\bigcirc$  The process will repeat again for Drive D.

## 4-13. SAVE & EXIT SETUP

When you have completed adjusting all the settings as required, you should enter these setting into the CMOS RAM. Select "SAVE & EXIT SETUP" and press<Enter>, a screen will appear as shown below:

| ROM ISA BIOS (2A9KHP69)<br>CMOS SETUP UTILITY<br>AWARD SOFTWARE, INC. |                    |                        |         |  |
|-----------------------------------------------------------------------|--------------------|------------------------|---------|--|
| STANDARD CM                                                           | OS SETUP           | INTEGRATED PERIPHERALS |         |  |
| BIOS FEATURES                                                         | S SETUP            | SUPERVISOR P.          | ASSWORD |  |
| CHIPSET FEATU                                                         | JRES SETUP         | USER PASSWORD          |         |  |
| POWER MANAC                                                           | GEMENT SETUP       | IDE HDD AUTO DETECTION |         |  |
| PNP/PCI CONF                                                          | SAVE to CMOS and   | ETUP                   |         |  |
| LOAD BIOS DE                                                          | SAVE to CIVIOS and |                        | SAVING  |  |
| LOAD SETUP D                                                          | EFAULTS            |                        |         |  |
| Esc: Quit $\uparrow \downarrow \rightarrow \leftarrow$ :Select Item   |                    |                        |         |  |
| F10 : Save & Exit Setup (Shift)F2 : Change Color                      |                    |                        |         |  |
| Save Data to CMOS & Exit SETUP                                        |                    |                        |         |  |

When you confirm that you wish to save the settings your machine will be automatically rebooted and the changes you have made will be implemented. You may call up the setup program at any time to adjust any of the individual items by pressing the <Del> key during boot up.

Prox-1330 USER'S MANUAL

## 4-14. EXIT WITHOUT SAVING

To cancel any changes you have made, select "EXIT WITHOUT SAVING" and the original setting stored in the CMOS will be retained. The screen will be shown as below:

| ROM ISA BIOS (2A9KHP69)<br>CMOS SETUP UTILITY                        |                        |  |  |  |
|----------------------------------------------------------------------|------------------------|--|--|--|
| AWARD SO                                                             | FTWARE, INC.           |  |  |  |
| STANDARD CMOS SETUP                                                  | INTEGRATED PERIPHERALS |  |  |  |
| BIOS FEATURES SETUP                                                  | SUPERVISOR PASSWORD    |  |  |  |
| CHIPSET FEATURES SETUP                                               | USER PASSWORD          |  |  |  |
| POWER MANAGEMENT SETUP                                               | IDE HDD AUTO DETECTION |  |  |  |
| PNP/PCI CONF<br>Quit Without Sa                                      | ETUP                   |  |  |  |
| LOAD BIOS DE                                                         | SAVING                 |  |  |  |
| LOAD SETUP DEFAULTS                                                  |                        |  |  |  |
| Esc : Quit $\uparrow \downarrow \rightarrow \leftarrow$ :SELECT ITEM |                        |  |  |  |
| F10 : Save & Exit Setup (Shift)F2 : Change Color                     |                        |  |  |  |
| Abandon all Datas & Exit SETUP                                       |                        |  |  |  |

Page: 4-22

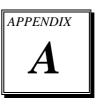

# **EXPANSION BUS**

This appendix indicates you the pin assignments.

Section includes:

- PC-104 Connector Pin Assignment
- ISA BUS Pin Assignment

Page: A-1

## **PC-104 CONNECTOR PIN ASSIGNMENT**

## 104AB, 104CD : PC-104 Connector

| B1 0000000 | B32                                     |
|------------|-----------------------------------------|
| 104AB      | D C C C C C C C C C C C C C C C C C C C |
|            | 104CD                                   |

The PC-104 can support multi-pieces of PC-104 modules. This card has two connectors : one (104AB) consists of 64 pin, dual-in-line header, the other one (104CD) consists of 40 pin, dual-in-line header

The pin assignments for connector 104AB & 104CD are as follow:

| 104AB |            |     | 104CD      |     |            |     |            |
|-------|------------|-----|------------|-----|------------|-----|------------|
| PIN   | ASSIGNMENT | PIN | ASSIGNMENT | PIN | ASSIGNMENT | PIN | ASSIGNMENT |
| A1    | IOCHK      | B1  | GND        | C1  | GND        | D1  | GND        |
| A2    | D7         | B2  | REST       | C2  | SBHE       | D2  | MEMCS16    |
| A3    | D6         | B3  | VCC        | C3  | LA23       | D3  | IOCS16     |
| A4    | D5         | B4  | IRQ9       | C4  | LA22       | D4  | IRQ10      |
| A5    | D4         | B5  | -5V        | C5  | LA21       | D5  | IRQ11      |
| A6    | D3         | B6  | DRQ2       | C6  | LA20       | D6  | IRQ12      |
| A7    | D2         | B7  | -12V       | C7  | LA19       | D7  | IRQ15      |
| A8    | D1         | B8  | OWS        | C8  | LA18       | D8  | IRQ14      |
| A9    | D0         | B9  | +12V       | C9  | LA17       | D9  | DACK0      |
| A10   | IOCHRDY    | B10 | GND        | C10 | MEMR       | D10 | DRQ0       |
| A11   | AEN        | B11 | SMEMW      | C11 | MEMW       | D11 | DACK5      |
| A12   | A19        | B12 | SMEMR      | C12 | D8         | D12 | DRQ5       |
| A13   | A18        | B13 | IOW        | C13 | D9         | D13 | DACK6      |
| A14   | A17        | B14 | IOR        | C14 | D10        | D14 | DRQ6       |
| A15   | A16        | B15 | DACK3      | C15 | D11        | D15 | DACK7      |
| A16   | A15        | B16 | DRQ3       | C16 | D12        | D16 | DRQ7       |
| A17   | A14        | B17 | DACK1      | C17 | D13        | D17 | VCC        |
| A18   | A13        | B18 | DRQ1       | C18 | D14        | D18 | MASTER     |
| A19   | A12        | B19 | REFRESH    | C19 | D15        | D19 | GND        |
| A20   | A11        | B20 | CLK        | C20 | KEY PIN    | D20 | GND        |
| A21   | A10        | B21 | IRQ7       |     |            |     |            |
| A22   | A9         | B22 | IRQ6       |     |            |     |            |
| A23   | A8         | B23 | IRQ5       |     |            |     |            |
| A24   | A7         | B24 | IRQ4       |     |            |     |            |
| A25   | A6         | B25 | IRQ3       |     |            |     |            |
| A26   | A5         | B26 | DACK2      |     |            |     |            |
| A27   | A4         | B27 | TC         |     |            |     |            |
| A28   | A3         | B28 | BALE       |     |            |     |            |
| A29   | A2         | B29 | VCC        |     |            |     |            |
| A30   | A1         | B30 | OSC        |     |            |     |            |
| A31   | A0         | B31 | GND        |     |            |     |            |
| A32   | GND        | B32 | GND        |     |            |     |            |

Page: A-2

## **ISA BUS PIN ASSIGNMENT**

The ISA BUS for this card is called "Gold Fingers". It is divided into two sets : one consists of 62 pins; the other consists of 36 pins.

The pin assignments are as follows :

|     |                 |          | <u>D1</u> <u>B31</u> |          | COMPONENT S     |          | <u>B1</u>       |
|-----|-----------------|----------|----------------------|----------|-----------------|----------|-----------------|
|     |                 |          |                      |          |                 |          |                 |
| C18 |                 |          | C1 A31               |          |                 |          | A1              |
| r   | D               |          |                      |          | D               |          | C               |
| PIN | B<br>ASSIGNMENT | PIN      | A<br>ASSIGNMENT      | PIN      | D<br>ASSIGNMENT | PIN      | C<br>ASSIGNMENT |
|     | GND             | A1       | -I/O CH CHK          | D1       | -MEMCS16        | C1       | SBHE            |
|     | RESET           | A1<br>A2 | SD07                 | D1<br>D2 | -I/OCS16        | C1<br>C2 | LA23            |
|     | +5V             | A2<br>A3 | SD07                 | D2<br>D3 | IRQ10           | C2<br>C3 | LA23<br>LA22    |
|     | IRO9            | A3<br>A4 | SD05                 | D3<br>D4 | IRQ10<br>IRQ11  | C3       | LA22<br>LA21    |
|     | -5V             | A4<br>A5 | SD03                 | D4<br>D5 | IRQ11<br>IRQ12  | C4<br>C5 | LA21<br>LA20    |
|     | DRQ2            | A5<br>A6 | SD04<br>SD03         | D5<br>D6 | · ·             | C6       | LA20<br>LA19    |
|     | -12V            | A0<br>A7 | SD03                 | D0<br>D7 | IRQ15           | C0<br>C7 | LA19<br>LA18    |
|     |                 |          |                      |          | IRQ14           | ÷.       | -               |
| -   | OWS<br>+12V     | A8       | SD01                 | D8<br>D9 | -DACK0          | C8<br>C9 | LA17            |
| - / |                 | A9       | SD00                 |          | DRQ0            |          | -MEMR           |
|     | GND             | A10      | -I/O CH RDY          | D10      | -DACK5          | C10      | -MEMW           |
|     | -SMEMW          | A11      | AEN                  | D11      | DRQ5            | C11      | SD08            |
|     | -SMEMR          | A12      | SA19                 | D12      | -DACK6          | C12      | SD09            |
|     | -IOW            | A13      | SA18                 | D13      | DRQ6            | C13      | SD10            |
|     | -IOR            | A14      | SA17                 | D14      | -DACK7          | C14      | SD11            |
|     | -DACK3          | A15      | SA16                 | D15      | DRQ7            | C15      | SD12            |
|     | -DRQ3           | A16      | SA15                 | D16      | +5V             | C16      | SD13            |
|     | -DACK1          | A17      | SA14                 | D17      | -MASTER         | C17      | SD14            |
|     | -DRQ1           | A18      | SA13                 | D18      | GND             | C18      | SD15            |
| -   | -REFRESH        | A19      | SA12                 |          |                 |          |                 |
| -   | BCLK            | A20      | SA11                 |          |                 |          |                 |
| B21 | IRQ7            | A21      | SA10                 |          |                 |          |                 |
|     | IRQ6            | A22      | SA09                 |          |                 |          |                 |
| B23 | IRQ5            | A23      | SA08                 |          |                 |          |                 |
| B24 | IRQ4            | A24      | SA07                 |          |                 |          |                 |
| B25 | IRQ3            | A25      | SA06                 |          |                 |          |                 |
| B26 | -DACK2          | A26      | SA05                 |          |                 |          |                 |
| B27 | T/C             | A27      | SA04                 |          |                 |          |                 |
| B28 | BALE            | A28      | SA03                 |          |                 |          |                 |
| B29 | +5V             | A29      | SA02                 |          |                 |          |                 |
| B30 | OSC             | A30      | SA01                 |          |                 |          |                 |
| B31 | GND             | A31      | SA00                 |          |                 |          |                 |

Prox-1330 USER'S MANUAL

Page: A-3

Page: A-4

# TECHNICAL SUMMARY

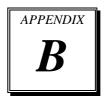

This section introduce you the maps concisely.

Section includes:

- Interrupt Map
- RTC & CMOS RAM Map
- Timer & DMA Channels Map
- I / O & Memory Map
- Block Diagram

Page: B-1

## **INTERRUPT MAP**

| IRQ | ASSIGNMENT                          |
|-----|-------------------------------------|
| 0   | System TIMER interrupt from TIMER-0 |
| 1   | Keyboard output buffer full         |
| 2   | Cascade for IRQ 8-15                |
| 3   | Serial port 2                       |
| 4   | Serial port 1                       |
| 5   | Parallel port 2                     |
| 6   | Floppy Disk adapter                 |
| 7   | Parallel port 1                     |
| 8   | RTC clock                           |
| 9   | Available                           |
| 10  | Available                           |
| 11  | Available                           |
| 12  | Available                           |
| 13  | Math coprocessor                    |
| 14  | Hard Disk adapter                   |
| 15  | Available                           |

Page: B-2

## **RTC & CMOS RAM MAP**

| CODE  | ASSIGNMENT                              |
|-------|-----------------------------------------|
| 00    | Seconds                                 |
| 01    | Second alarm                            |
| 02    | Minutes                                 |
| 03    | Minutes alarm                           |
| 04    | Hours                                   |
| 05    | Hours alarm                             |
| 06    | Day of week                             |
| 07    | Day of month                            |
| 08    | Month                                   |
| 09    | Year                                    |
| 0A    | Status register A                       |
| 0B    | Status register B                       |
| 0C    | Status register C                       |
| 0D    | Status register D                       |
| 0E    | Diagnostic status byte                  |
| 0F    | Shutdown byte                           |
| 10    | Floppy Disk drive type byte             |
| 11    | Reserve                                 |
| 12    | Hard Disk type byte                     |
| 13    | Reserve                                 |
| 14    | Equipment byte                          |
| 15    | Base memory low byte                    |
| 16    | Base memory high byte                   |
| 17    | Extension memory low byte               |
| 18    | Extension memory high byte              |
| 30    | Reserved for extension memory low byte  |
| 31    | Reserved for extension memory high byte |
| 32    | Date Century byte                       |
| 33    | Information Flag                        |
| 34-3F | Reserve                                 |
| 40-7f | Reserved for Chipset Setting Data       |

Prox-1330 USER'S MANUAL

Page: B-3

## **TIMER & DMA CHANNELS MAP**

## Timer Channel Map :

| Timer Channel | Assignment             |
|---------------|------------------------|
| 0             | System timer interrupt |
| 1             | DRAM Refresh request   |
| 2             | Speaker tone generator |

## **DMA Channel Map** :

| DMA Channel | Assignment                   |
|-------------|------------------------------|
| 0           | Available                    |
| 1           | IBM SDLC                     |
| 2           | Floppy Disk adapter          |
| 3           | Channel-3 Available          |
| 4           | Cascade for DMA controller 1 |
| 5           | Available                    |
| 6           | Available                    |
| 7           | Available                    |

Page: B-4

## I/O & MEMORY MAP

## Memory Map :

| MEMORY MAP      | ASSIGNMENT                                                       |
|-----------------|------------------------------------------------------------------|
| 0000000-009FFFF | System memory used by DOS and application                        |
| 00A0000-00BFFFF | Display buffer memory for VGA/ EGA /<br>CGA / MONOCHROME adapter |
| 00C0000-00DFFFF | Reserved for I/O device BIOS ROM or RAM buffer.                  |
| 00E0000-00EFFFF | Reserved for PCI device ROM                                      |
| 00F0000-00FFFFF | System BIOS ROM                                                  |
| 0100000-BFFFFF  | System extension memory                                          |

## I/O Map :

| ASSIGNMENT                              |
|-----------------------------------------|
| DMA controller (Master)                 |
| Interrupt controller (Master)           |
| Chipset controller registers I/O ports. |
| Timer control regsiters.                |
| Keyboard interface controller (8042)    |
| RTC ports & CMOS I/O ports              |
| DMA register                            |
| Interrupt controller (Slave)            |
| DMA controller (Slave)                  |
| Math coprocessor                        |
| Hard Disk controller                    |
| Parallel port-2                         |
| Graphics adapter controller             |
| Serial port-2                           |
| Net work ports                          |
| Parallel port-1                         |
| Monochrome & Printer adapter            |
| EGA adapter                             |
| CGA adapter                             |
| Floppy disk controller                  |
| Serial port-1                           |
|                                         |

Prox-1330 USER'S MANUAL

Page: B-5

## **BLOCK DIAGRAM**

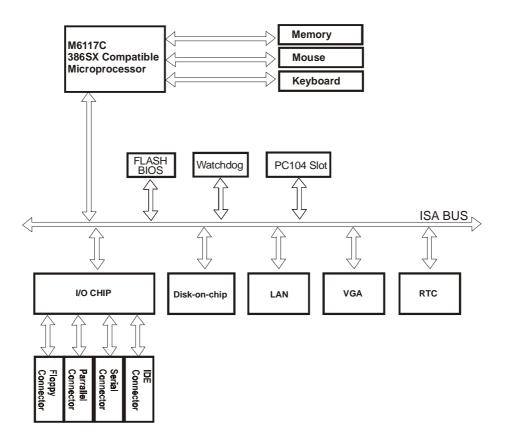

Page: B-6

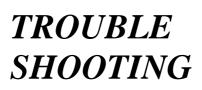

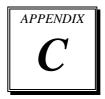

This section outlines the errors may occur when you operate the system. It also gives you the suggestions on solving the problems.

Section includes:

- Trouble Shooting for Error Messages
- Trouble Shooting for POST Code

Page: C-1

## TROUBLE SHOOTING FOR ERROR MESSAGE

The following information informs you the error messages and the trouble shooting. Please adjust your systems according to the messages below. And make sure all the components and connectors are in proper position and firmly attached. If the errors still encountered, please contact with your distributor for maintenance.

#### **POST BEEP :**

Currently there are two kind of beep codes in BIOS. The one code in-dicates that a video error has occurred and the BIOS cannot initialize the video screen to display any additional information. This beep code con-sists of a single long beep followed by three short beeps. The other one code indicates that your DRAM error has occurred. This beep code consists of a single long beep repeatedly.

#### **CMOS BATTERY FAILURE :**

When the CMOS battery is out of work or has run out, the user has to replace the whole unit.

## **CMOS CHECKSUM ERROR :**

This error inform you that the CMOS is corrupted. When the battery runs weak, this situation might happen. Please check the battery and change a new one when necessary.

## **DISPLAY SWITCH IS SET INCORRECTLY :**

Display switch on the motherboard can be set to either monochrome or color. This indicates the switch is set to a different setting than indicated in Setup. Determine which setting is correct, and then either turn off the system and change the jumper, or enter Setup and change the video selection.

## **DISK BOOT FAILURE:**

When you can't find the boot device, insert a system disk into Drive A and press < Enter >. Make sure both the controller and cables are all in proper positions, also make sure the disk is formatted correct device. Then reboot the system.

## DISKETTE DRIVES OR TYPES MISMATCH ERROR :

When the diskette drive type is different from CMOS, please run setup or configure the drive again.

#### ERROR ENCOUNTERED INITIALIZING HARD DRIVE :

When you can't initialize the hard drive. Assure the adapter is installed correctly and all cables are correctly and firmly attached. Also be sure the correct hard drive type is selected in Setup.

## ERROR INITIALIZING HARD DISK CONTROLLER :

When this error occurs. Be sure the cord is exactly installed in the bus. Make sure the correct hard drive type is selected in Setup. Also check whether all of the jumpers are set correctly in the hard drive.

## FLOPPY DISK CONTROLLER ERROR OR NO CONTROLLER PRESENT :

When you cannot find or initialize the floppy drive controller, please check the controller whether in proper Setup. If there are no floppy drive installed, Ensure the Diskette Drive selection in Setup is set to NONE.

#### **KEYBOARD ERROR OR NO KEYBOARD PRESENT :**

When this situation happens, please check keyboard attachment and no keys being pressed during the boot. If you are purposely configuring the system without a keyboard, set the error halt condition in Setup to HALT ON ALL, BUT KEYBOARD. This will cause the BIOS to ignore the missing keyboard and continue the boot.

#### **MEMORY ADDRESS ERROR :**

When the memory address indicates error. You can use this location along with the memory map for your system to find and replace the bad memory chips.

#### **MEMORY SIZE HAS CHANGED :**

Memory has been added or removed since the last boot. In EISA mode use Configuration Utility to re-configure the memory configuration. In ISA mode enter Setup and enter the new memory size in the memory fields.

Prox-1330 USER'S MANUAL

Page: C-3

## **MEMORY VERIFYING ERROR :**

It indicates an error verifying a value already written to memory. Use the location along with your system's memory map to locate the bad chip.

## **OFFENDING ADDRESS MISSING :**

This message is used in connection with the I/O CHANNEL CHECK and RAM PARITY ERROR messages when the segment that has caused the problem cannot be isolated.

## **REBOOT ERROR :**

When this error occurs that requires you to reboot.. Press any key and the system will reboot.

## SYSTEM HALTED :

Indicates the present boot attempt has been aborted and the system must be rebooted. Press and hold down the CTRL and ALT keys and press DEL.

## **TROUBLE SHOOTING FOR POST CODES**

When you power on your PC, and the screen display nothing. You have to insert the POST Card for test. The address for ISA POST port is 80h. Make sure the card is in correct slot. The lists below indicate you the error messages. Please follow the instruction to adjust your system. If the error still occurred, please contact with your distributor for maintenance.

- C0 : Turn off OEM specific cache, shadow.....
- 03 : Initialize all the standard devices with default values Standard devices includes :
  DMA controller (8237).
  Programmable Interrupt Controller (8259).
  Programmable Interval Timer (8254).
  RTC chip.
- **05 :** 1.Keyboard Controller Self-Test. 2.Enable Keyboard Interface.
- 07 : Verfies CMOS's basic R/W functionality.
- **BE :** Program defaults values into chipset according to the MODBINable Chipset Default Table.
- C1: Auto-detection of onboard DRAM & Cache.
- **C5**: Copy the BIOS from ROM into E0000-FFFFF shadow RAM so that POST will go faster.
- 08 : Test the first 256K DRAM.
- **09 :** 1. Program the configuration register of Cyrix CPU according to the MODBINable Cyrix Register Table.
  - 2. OEM specific cache initialization (if needed).

Prox-1330 USER'S MANUAL

Page: C-5

- **0A**: 1. Initialize the first 32 interrupt vectors with corresponding Interrupt handlers Initialize INT no from 33-120 with Dummy(Spurious) Interrupt Handler.
  - 2. Issue CPUID instruction to identify CPU type.
  - 3. Early Power Management initialization (OEM specific).
- **0B**: 1. Verify the RTC time is valid or not.
  - 2. Detect bad battery.
  - 3. Read CMOS data into BIOS stack area.
  - 4. PnP initializations including (PnP BIOS only).
    - -Assign CSN to PnP ISA card.
    - -Create resource map from ESCD.
  - 5. Assign I/O & Memory for PCI devices (PCI BIOS only).
- **0C**: Initialization of the BIOS Data Area (40 : 0N-40:FF).
- **0D**: 1. Program some of the Chipset's value according to Setup. (Early Setup Value Program).
  - 2. Measure CPU speed for display & decide the system clock speed.
  - 3. Video initialization including Monochrome ,CGA, EGA/VGA. If no display device found, the speaker will beep.
- **0E**: 1. Initialize the APIC (Multi-Processor BIOS only).
  - 2. Test video RAM (If Monochrome display device found).
  - 3. Show messages including :
    - -Award Logo, Copyright string, BIOS Date code & Part No.
    - -OEM specific sign on messages.
    - -Energy Star Loge (Green BIOS only).
    - -CPU brand, type & speed.
    - -Test system BIOS checksum (Non-compress Version only).
- 0F: DMA channel 0 test.
- 10: DMA channel 1 test.
- 11: DMA page registers test.
- 14: Test 8254 Timer 0 Counter2.

Page: C-6

- 15 : Test 8259 interrupt mask bits for channel 1.
- 16: Test 8259 interrupt mask bits for channel 2.
- 19: Test 8259 functionality.
- 30 : Detect Base Memory & Extended Memory Size.
- 31: 1. Test Base Memory from 256K to 640K.2. Test Extended Memory from 1M to the top of memory.
- 32: 1.Display the Award Plug & Play BIOS Extension message (PnP BIOS only).2.Program all onboard super I/O chips (if any) including COM ports, LPT ports, FDD port...according to setup value.
- 3C: Set flag to allow users to enter CMOS Setup Utility.
- **3D**: 1 Initialize Keyboard. 2 Install PS2 mouse.
- 3E: Try to turn on Level 2 cache.Note : Some chipset may need to turn on the L2 cache in this stage. But usually, the cache is turn on later in POST 61h.
- **BF**: 1. Program the rest of the Chipset's value according to Setup. (Later Setup Value Program).
  - 2. If auto-configuration is enabled, programmed the chipset with pre-defined value in the MODBINable Auto-Table.
- 41 : Initialize floppy disk drive controller.
- 42 : Initialize Hard drive controller.
- 43 : If it is a PnP BIOS, initialize serial & parallel ports.
- 45 : Initialize math coprocessor.

Prox-1330 USER'S MANUAL

Page: C-7

- **4E**: If there is any error detected (such as video, kb....), show all the error messages the screen & wait for user to press <F1> key.
- 4F: 1. If password is needed, ask for password.2. Clear the Energy Star Logo (Green BIOS only).
- 50 : Write all CMOS values currently in the BIOS stack area back into the CMOS.
- 52:1.Initialize all ISA ROMs.
  - 2. Later PCI initializations (PCI BIOS only). -assign IRQ to PCI devices.
    - -initialize all PCI ROMs.
  - 3.PnP Initializations (PnP BIOS only). -assign I/O, Memory, IRQ & DMA TO PnP ISA devices. -initialize all PnP ISA ROMs.
  - 4. Program shadows RAM according to Setup settings.
  - 5. Program parity according to Setup setting.
  - 6. Power Management Initialization.
    - -Enable/Disable global PM.
    - -APM interface initialization.
- **53**:1.If it is NOT a PnP BIOS, initialize serial & parallel ports.
  - 2. Initialize time value in BIOS data area by translate the RTC time value into a timer tick value.
- **60 :** Setup Virus Protection (Boot Sector Protection) functionality according to Setup setting.
- 61: 1. Try to turn on Level 2 cache.
  - Note : if L2 cache is already turned on in POST 3D, this part will be skipped.
  - 2. Set the boot up speed according to Setup setting.
  - 3. Last chance for Chipset initialization.
  - 4. Last chance for Power Management initialization (Green BIOS only).
  - 5. Show the system configuration table.

Page: C-8

- **62**: 1.Setup daylight saving according to Setup value.
  - 2.Program the NumLock, typematic rate & typematic speed according to Setup setting.
- **63 :** 1. If there is any changes in the hardware configuration, update the ESCD information (PnP BIOS only).
  - 2. Clear memory that have been used.
  - 3. Boot system via INT 19H.
- **FF**: System Booting. this means that the BIOS already pass the control right to the operating system.

Prox-1330 USER'S MANUAL

Page: C-9

## PRINTED IN TAIWAN

Page: C-10